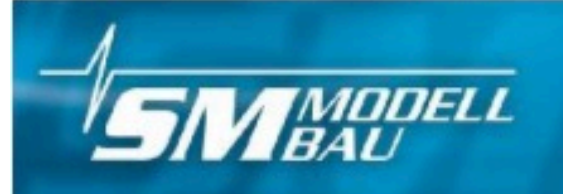

icklung von Modellbauelektronik

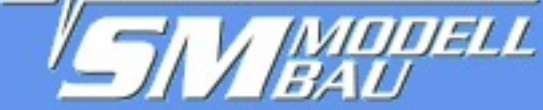

**W1** 

 $001E$ 

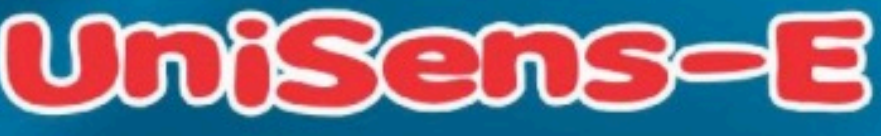

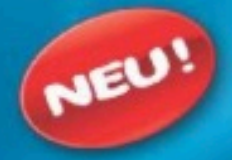

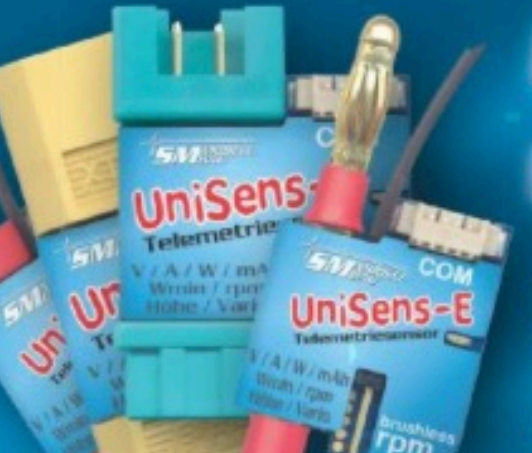

**RG-Telemetriesensor** 

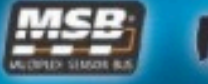

 $FAT$ 

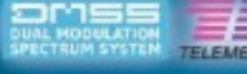

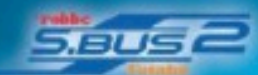

- Telemetriesensor ٠
- Spannung/Strom/Kapazität/ Leistung/Energie
- **Brushless Drehzahlmessung**
- barometrische Höhenmessung
- **Vario**
- $\blacksquare$  bis 140 A/60 V

# UniSens-E

Il piccolo ma potente sensore misura Tensione, Corrente, Capacità, Potenza, Energia, Giri dei motori brushless, quota e rateo di salita/discesa e trasmette i dati con la telemetria<br>Allan<br>Zaini

*Traduzione di: Fabrizio Zaini*

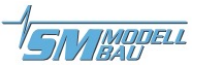

## Specifiche e istruzioni operative

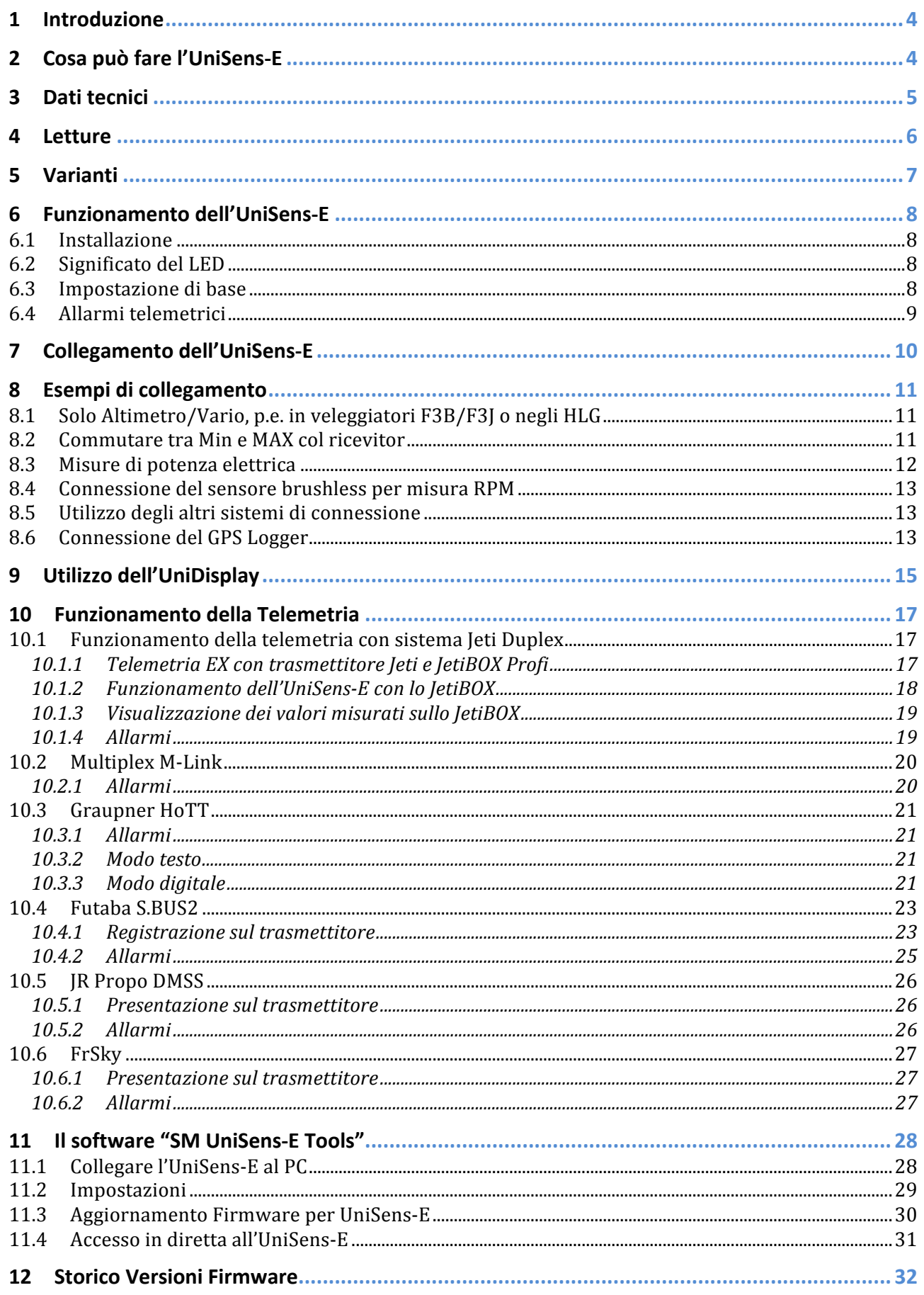

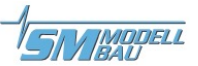

### **Note e Disclaimer**

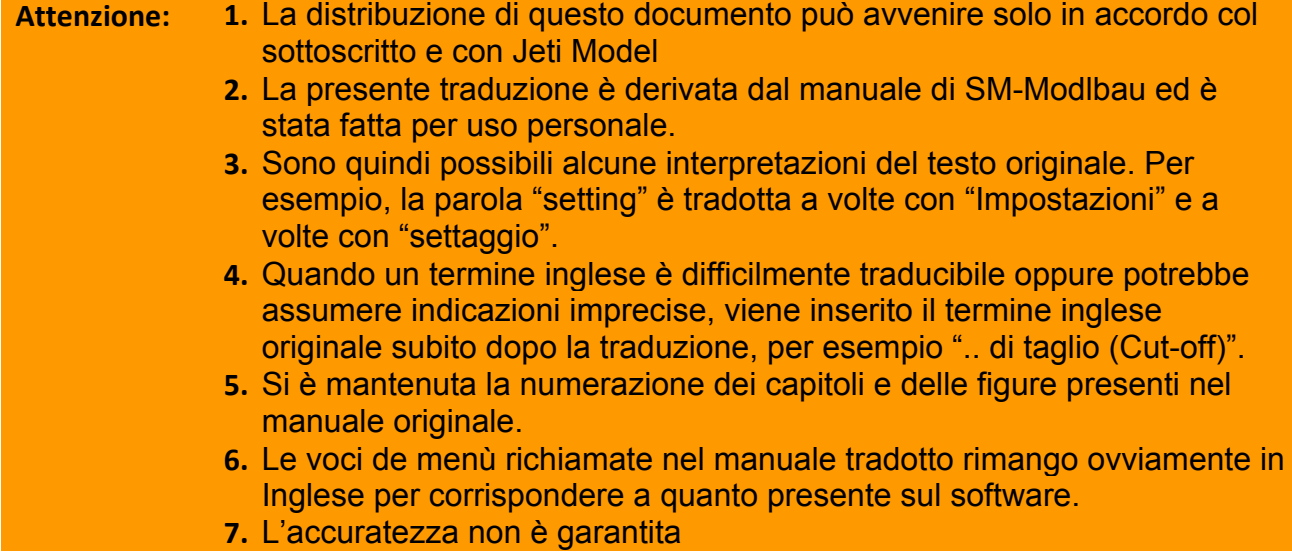

LEGENDA

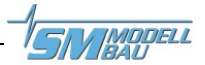

### **1 Introduzione**

L'**UniSens-E** è un sensore di telemetria puro, specificamente progettato per tutti i modelli elettrici. Si, è così piccolo e leggero, ma allo stesso tempo così potente che può essere adatto quasi a qualsiasi modello.

In accordo con la nostra filosofia di supportare molti sistemi, l'**UniSens-E** parla anche il linguaggio di:

- Jeti Duplex (EX),
- Multiplex M-Link
- Graupner / SJ HoTT Robbe / Futaba FASSTest S.BUS2 JR DMSS
- FrSky

La telemetria utilizzata nella **UniSens-E** deve essere specificata, una sola volta, nelle impostazioni. Questo si può fare attraverso il nostro programma per PC "UniSens E-Tool" o l'UniDisplay. Alla consegna è preimpostato per HoTT GAM.

Senza sensori aggiuntivi l'**UniSens-E** è in grado di misurare molti valori, come tensione, corrente, capacità e anche il numero di giri. Una caratteristica particolare è che un sensore brushless di giri motore è già incorporato. Per la misurazione degli RPM è sufficiente effettuare una singola connessione ad una delle tre fasi del motore con il cavo in dotazione.

Poiché è integrato un sensore ad alta risoluzione barometrica (pressione atmosferica), oltre alla misurazione della quota si ottiene con l'**UniSens-E** anche un Variometro.

Allo stesso modo sono programmabili un ampio numero di allarmi e possono essere riportati dalla telemetria al rispettivo trasmettitore.

L'**UniSens-E** è disponibile con vari sistemi di connessione, così normalmente non ha bisogno di essere saldato. Il campo di misura della corrente è simmetrico in entrambe le direzioni. Così per quanto riguarda l'assegnazione dei pin, non importa se il polo positivo della batteria è maschio o femmina. Per la direzione di misura è sufficiente impostarla semplicemente nel Setup.

Con la nostra **UniDisplay**, tutti i valori misurati sulla **UniSens-E** possono essere visualizzati direttamente in tempo reale e possono essere programmate tutte le impostazioni e gli allarmi.

Sia per alianti, acrobatici, elicotteri, GAL o slow flyer, l'**UniSens-E** può, grazie al suo peso ridotto ed alle dimensioni compatte, essere utilizzato in quasi tutti i settori. Naturalmente, l'**UniSens-E** non è adatto solo per aeromodelli. Può essere installato in barche di RC, RC auto, etc.

### **2 Cosa può fare l'UniSens-E**

- misurazione completa di azionamenti elettrici con corrente, tensione, potenza, capacità, numero di giri e altitudine
- Sensore giri brushless integrato
- supporto completo della telemetria per Jeti Duplex (EX), Multiplex M-Link, Graupner HoTT, Futaba FASSTest S.BUS2, JR DMSS e FrSky.
- misura della quota con azzeramento automatico dopo l'accensione
- vario barometrico

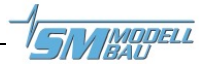

- misura di corrente con portata fino a 140 A in entrambe le direzioni, tensione fino a 60 V (la portata massima dei connettori utilizzati non deve essere superata!)
- collegamento di un segnale al ricevitore per il controllo remoto di alcune funzioni
- è possibile il collegamento diretto al registratore GPS per registrare i dati in un file
- misura la tensione della batteria del ricevitore
- alimentato dalla batteria ricevente
- lo stato di funzionamento è indicato da LED
- la visualizzazione diretta delle letture dal vivo con il nostro **UniDisplay**
- possibile impostazione parametrizzata mediante PC, **UniDisplay** o telemetria.
- Il Software per PC per impostazioni e aggiornamenti (SM UniSens-E Tool) è disponibile online all'indirizzo www.smmodellbau.de nel menu del software e aggiornamenti
- aggiornamento gratuito del firmware possibile tramite il PC con la nostra interfaccia USB (codice 2550), o con un cavo di collegamento USB esistente, come per Jeti, Multiplex o Graupner
- grazie alle sue dimensioni compatte e il peso ridotto può essere utilizzato praticamente ovunque

### **3 Dati tecnici**

Intervallo di corrente: 140 A in entrambe le direzioni, p.e. -140 $\degree$  a + 140 $\degree$ Sono permesse le seguenti durate: 100 A illimitata 120 A per 1 minuto 140 A per 20 secondi

#### Dipende dal tipo di connettore, ma il limite dei connettori sono molto più bassi!

A seguire ragionevoli valori

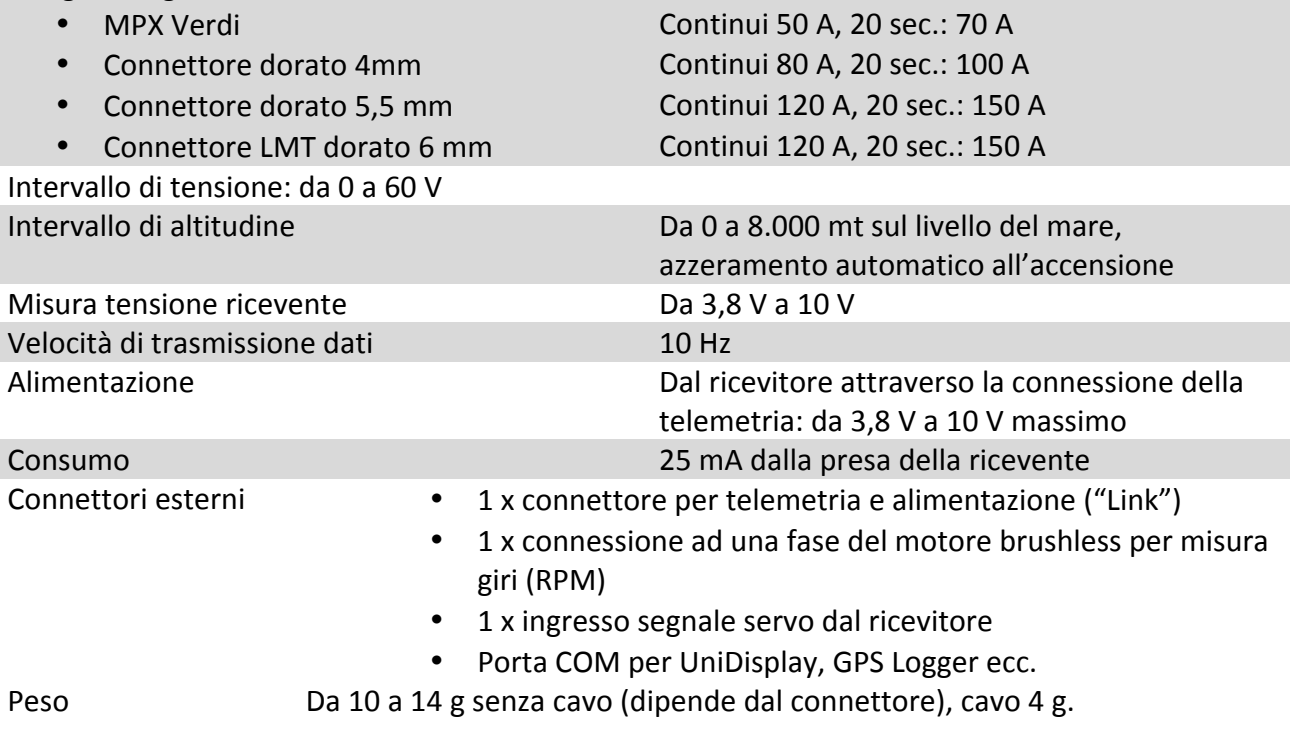

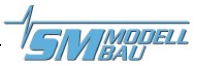

## **4 Letture**

I seguenti valori misurati possono essere catturati dell'**UniSens-E**. Ma a seconda della telemetria utilizzata, potrebbero essere disponibili sul trasmettitore solo in parte.

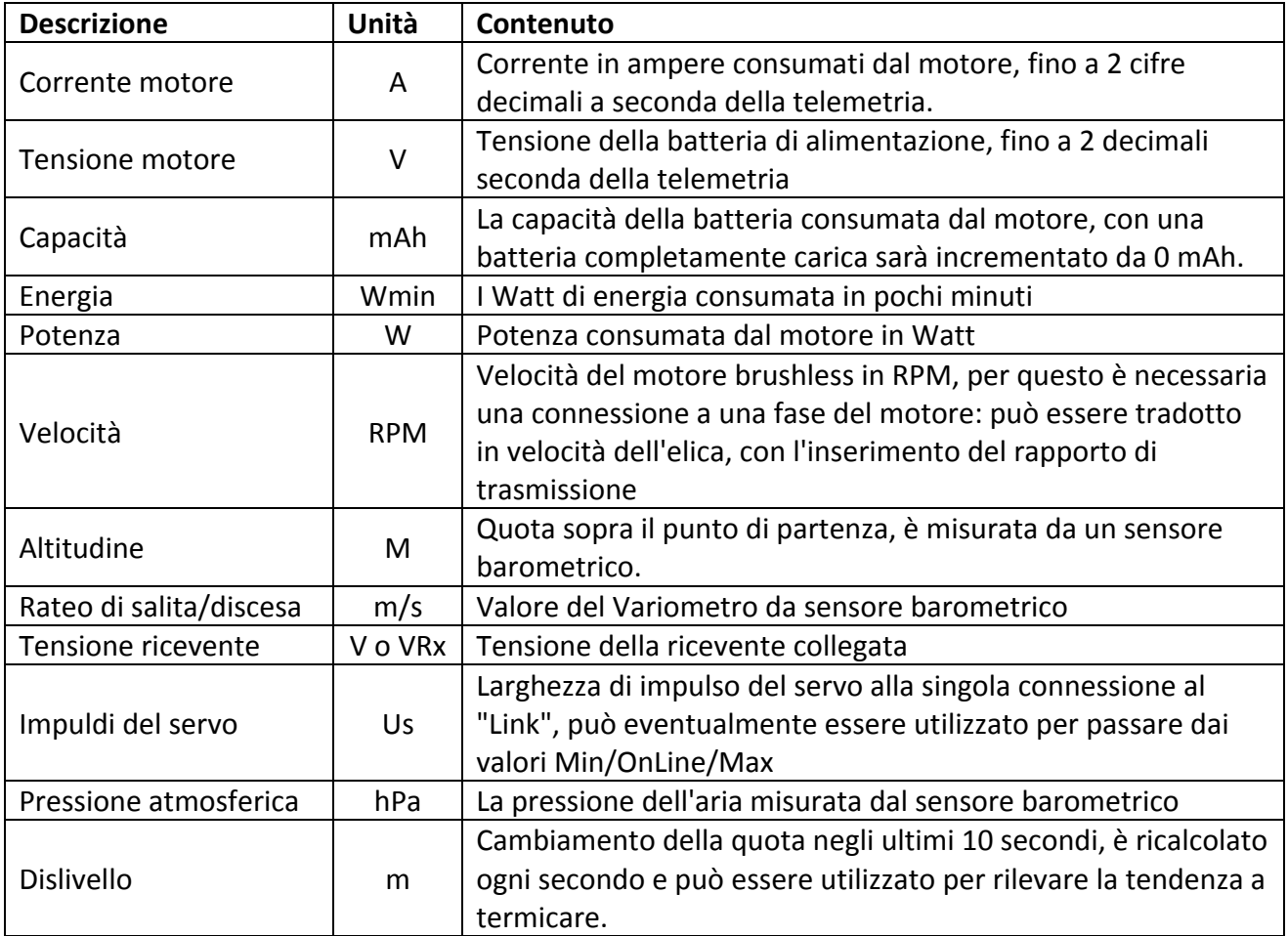

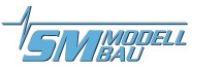

## **5 Varianti**

L'**UniSens-E** è disponibile con vari sistemi di connessione. Il modulo base è identico, solo il connettore saldato fisso per il collegamento di batteria e regolatore sono diversi.

Attualmente sono disponibili le seguenti versioni:

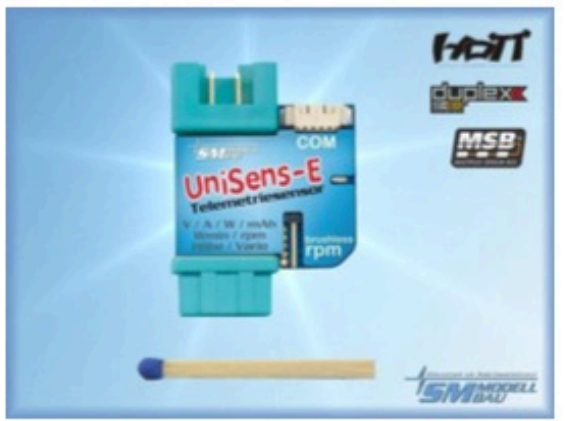

MPX plug green, No. 3100

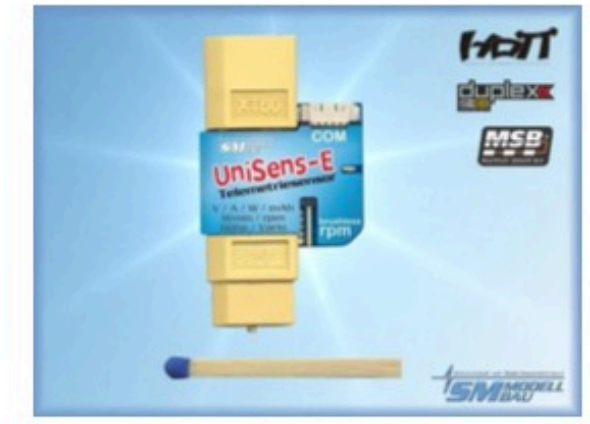

XT60 connector, No. 3101

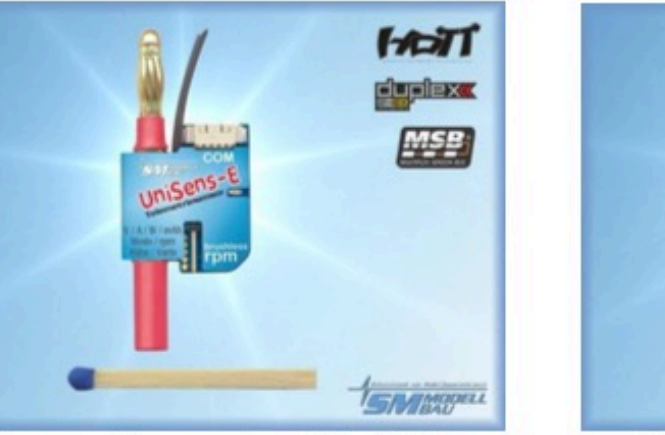

4mm gold connectors, No. 3102

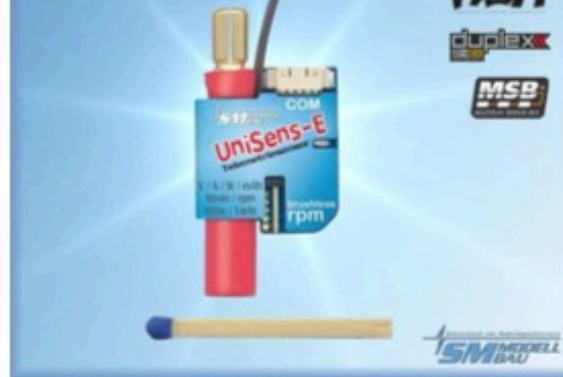

5.5 mm gold plug, No. 3103

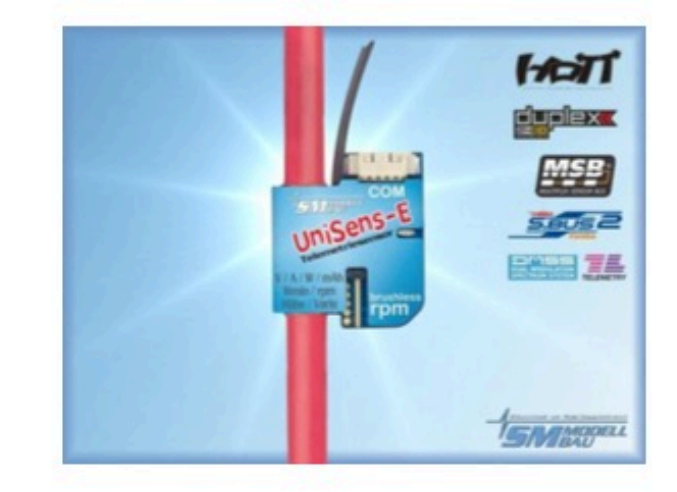

4mm<sup>2</sup> Silicon cable No.3105

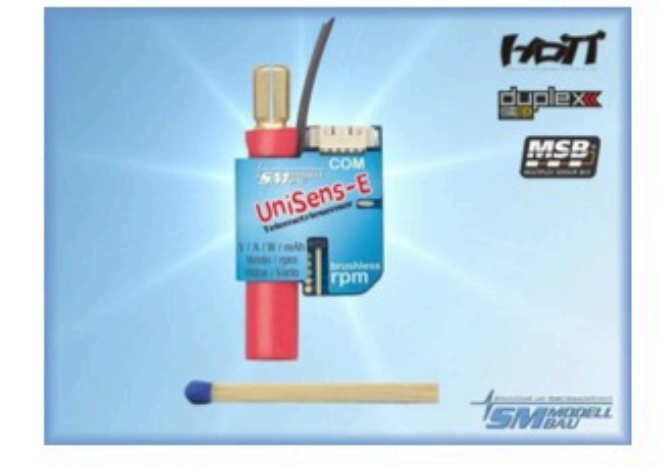

6.0 mm LMT gold plug, No. 3104

### **6 Funzionamento dell'UniSens-E**

#### **6.1 Installazione**

A causa del suo peso leggero e al design compatto, l'installazione è semplice. Poiché l'*UniSens-E* sarà sempre collegato direttamente tra la batteria ed il regolatore, non dovrebbe normalmente essere appositamente fissato.

#### **6.2 Significato del LED**

L'**UniSens-E** ha un LED di stato rosso

Dopo aver acceso l'alimentazione, un LED che lampeggia velocemente mostra l'inizializzazione interna.

Nel funzionamento vi sono i seguenti segnali:

- $\bullet$   $\cdot$  attesa accensione LED, la misura a tempo non è ancora iniziata
- LED lampeggiante a tempo, la misura è stata avviato dal superamento della soglia di corrente

#### **6.3 Impostazione di base**

Le impostazioni dell'**UniSens-E** può essere effettuata con il nostro software, "SM UniSens-E Tool" sul PC o laptop o in alternativa con il nostro UniDisplay o con la telemetria Jeti e HoTT.

Le seguenti impostazioni sono importanti in modo che l'UniSens-E in grado di misurare correttamente:

- "Telemetrie Auswahl" definisce la telemetria utilizzata. Dal firmware v1.04 deve essere specificato se continuerà a verificare automaticamente Jeti / HoTT / Multiplex, o se è fisso e Futaba S.BUS2 o JR DMSS telemetria è specificato.
- "Strommessung" sceglie la direzione del flusso di corrente, e quindi la direzione della corrente positiva in cui viene misurata la potenza. Quando si utilizza il connettore MPX verde o il connettore XT60 giallo scegliere "normale" in modo che le correnti positive sono misurate quando si scaricano le batterie.

Per i connettori in oro su azionamenti con una presa sul terminale positivo della batteria usate "normale", se il terminale positivo della batteria è una spina selezionare "invers".

- "Motorpole" specifica il numero di poli magnetici per la misura della velocità brushless (tipicamente inrunner 2 poli, outrunner 10 o 14 poli). In caso di dubbio, questo valore deve essere ottenuto dal produttore, oppure contare i magneti.
- · "Getrieb" è il rapporto di trasmissione per la misurazione degli RPM. Con motore diretto qui bisogna impostare "1,00: 1". Altrimenti impostare il rapporto di riduzione corretto.
- "Vario Schwelle" è la soglia per il segnale del vario via telemetria, separato per salita e discesa. Solo quando la salita/discesa è maggiore della soglia viene generato un tono per il Vario dalla telemetria.
- · "Vario Ton" definisce se il tono del vario è attivo per la salita/discesa o entrambi. Qui il tono Vario può essere disattivato completamente.
- "Min/Max per Rx" abilita la selezione dei valori live/Max/Min nel display della telemetria individualmente per ogni cavo arancio
- · "Kapazität" imposta la modalità per la misurazione della capacità: continua o iniziare sempre a 0 mAh. Vedi sotto.

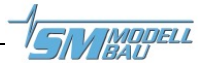

• "Stromoffset" specifica se quando si collega la batteria all'unità UniSens-E qualsiasi flusso di corrente esistente deve sempre essere calibrato a 0. Quindi, la corrente di riposo del servo ecc. vengono nascosti.

#### **Misurazione continua della capacità:**

Con l'**UniSens-E**, una batteria può essere usata a vuoto in una serie di voli. L'UniSens-E ricorda la capacità consumata (e l'energia) e inizia di nuovo con questo valore se è collegata una batteria a piena tensione.

#### Reset manuale del contatore di capacità:

Avviare l'**UniSens-E** e poi spegnerlo di nuovo durante la rapida lampeggiante (sfarfallio) del LED rosso

 $\bullet$  il contatore torna a 0 al successivo avvio

#### **6.4 Allarmi telemetrici**

Questi allarmi sono inviati al trasmettitore tramite la telemetria in allegato. In base al sistema, un segnale acustico e/o un avvertimento per la riproduzione vocale. Si prega di leggere le note nelle sezioni dei singoli sistemi di telemetria.

Una volta che il modello è atterrato, l'uscita acustica si ferma automaticamente, così fino a quando si spegne il modello non si viene disturbati da messaggi.

• "**Strom**" (Corrente)

L'allarme è attivo quando la soglia di corrente impostata viene superata.

"startspannung" (Avvio tensione)

Questo allarme è un avvertimento prima di iniziare con una batteria morta. Ad esempio, se 12.4 V è impostato per una LiPo 3s, l'allarme è attivo solo se una batteria scarica già volato è collegato accidentalmente. A 3s completo è di circa 12,6 V, che è significativamente al di sopra della soglia.

• "**voltage**" (tensione)

L'allarme è attivo quando la soglia di tensione impostata viene superata.

• "**Kapazität**" (Capacità)

L'allarme viene attivato quando la capacità consumata supera il valore preimpostato. L'allarme di capacità viene cancellato dopo 10 secondi, ma poi ritorna permanentemente una volta che si consuma un ulteriore 5% della capacità impostata.

Questo è l'allarme principale per proteggere le LiPo. Deve essere impostato un ingresso di max. 80% della capacità nominale.

• "**Höhe**" (Altitudine)

L'allarme è attivo quando il livello impostato viene superato. Adatto per il traino aereo per volare a una certa altezza.

• **· "Rx Spannung"** (tensione Rx) Per monitorare l'alimentazione del ricevitore. L'allarme è attivo quando la tensione scende al di sotto la soglia di tensione impostata.

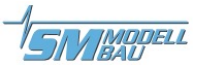

## **7 Collegamento dell'UniSens-E**

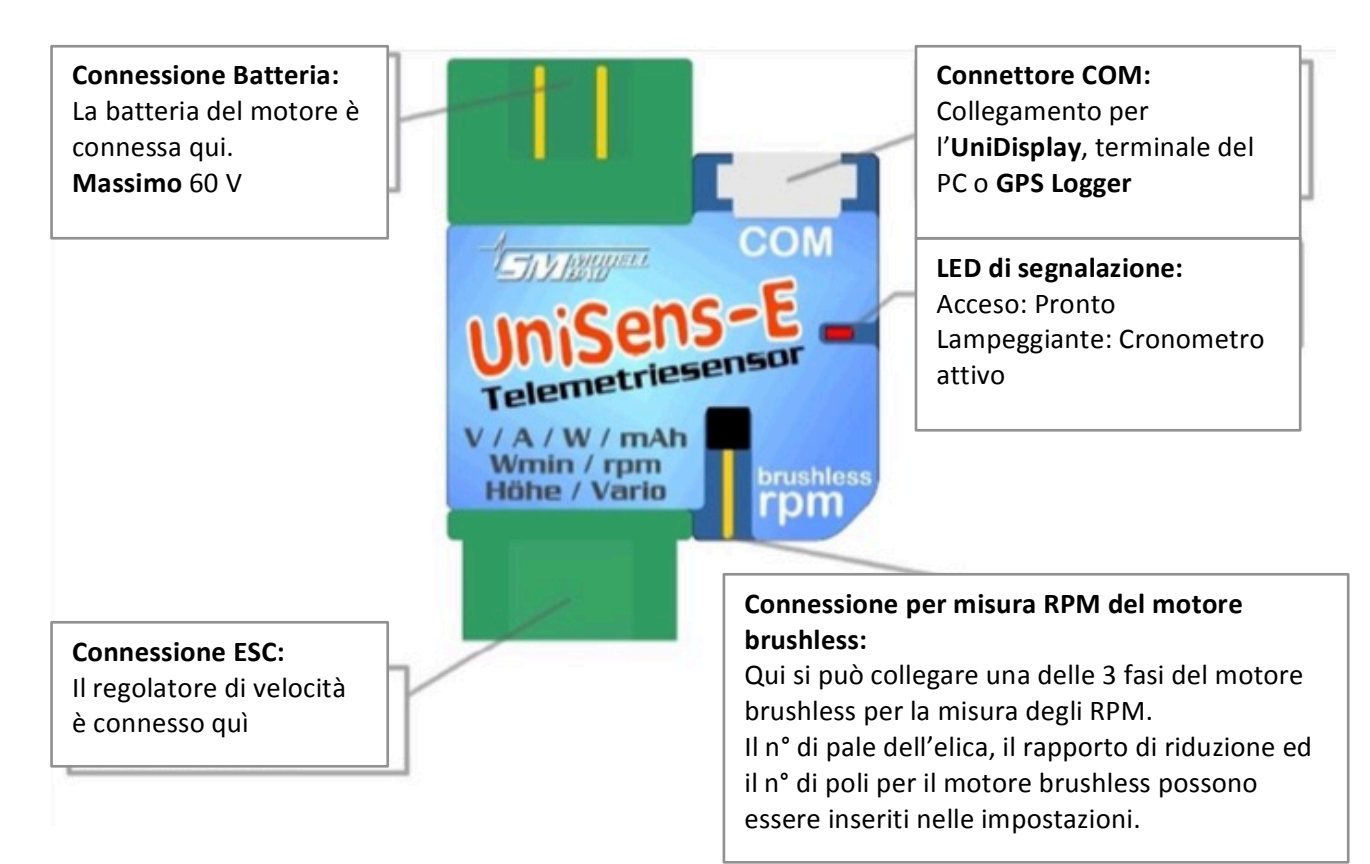

#### **Link di connesione alla telemetria:**

Utilizzando il cavo in dotazione qui viene connessa la porta della telemetria della ricevente.

Il cavo e le connesione è identica per Jeti Duplex,

Multiplex M-Link e GRaupner HoTT.

L'UniSens-E può essere alimentato da qui con 3,8 V fino a 10 V,

Con un singoli segnale, l'UniSens-E può essere connesso ad un canale libero della ricevete. Su questo canale potete commutare dal trasmettitore i valori mostrati tra Live, Min e Max

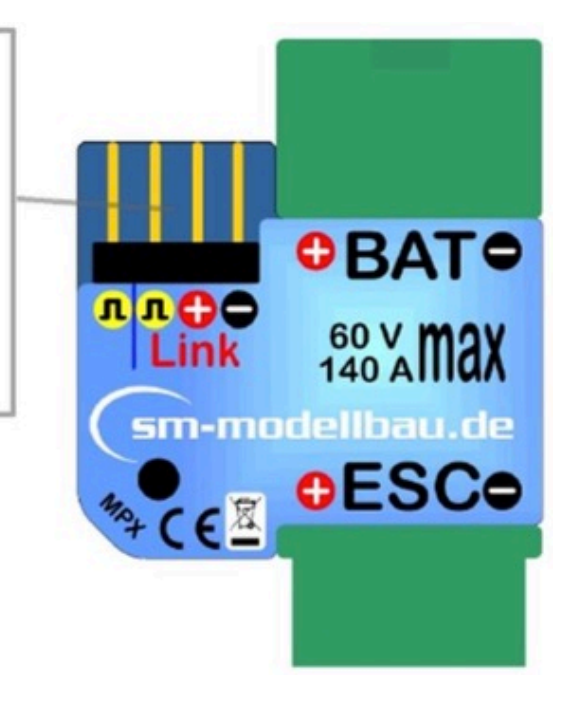

## **8 Esempi di collegamento**

Fondamentalmente l'**UniSens-E** è alimentato solo tramite la connessione del "Link" della telemetria.

#### **8.1 Solo Altimetro/Vario, p.e. in veleggiatori F3B/F3J o negli HLG**

Per la pura funzione di altimetro e vario è necessario solo il cavo in dotazione di collegamento alla telemetria. Il sensore quota + vario pesa quindi solo 10 g più il cavetto.

Sull'**UniSens-E** il cavetto è connesso alla porta link e alla porta della telemetria sulla ricevente.

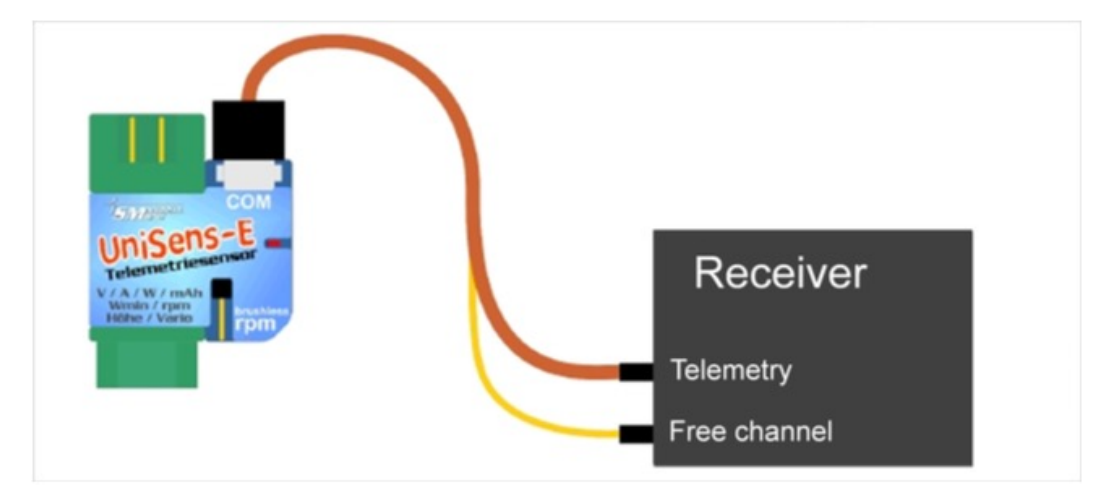

#### **8.2 Commutare tra Min e MAX col ricevitor**

Opzionalmente, con un canale libero sul ricevitore, è possibile commutare i valori trasmessi tra minimo, massimo e live. Per far questo, è necessario collegare il singolo pin del connettore dell'**UniSens-E** al canale libero della ricevente.

Sul trasmettitore programmare un interruttore a 3 posizioni per il canale selezionato. Il canale dovrebbe cambiare tra i seguenti valori:

- -100% per i valori minimi (aggiornamento dei punti 1,3 ms)
- **0%** per i valori in diretta
- **+100%** per i valori massimi (Aggiornamento dei punti 1,7 ms.)

Se questa opzione non viene utilizzata, il singolo pin dell'**UniSens-E** può rimanere vuoto

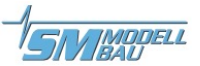

#### **8.3 Misure di potenza elettrica**

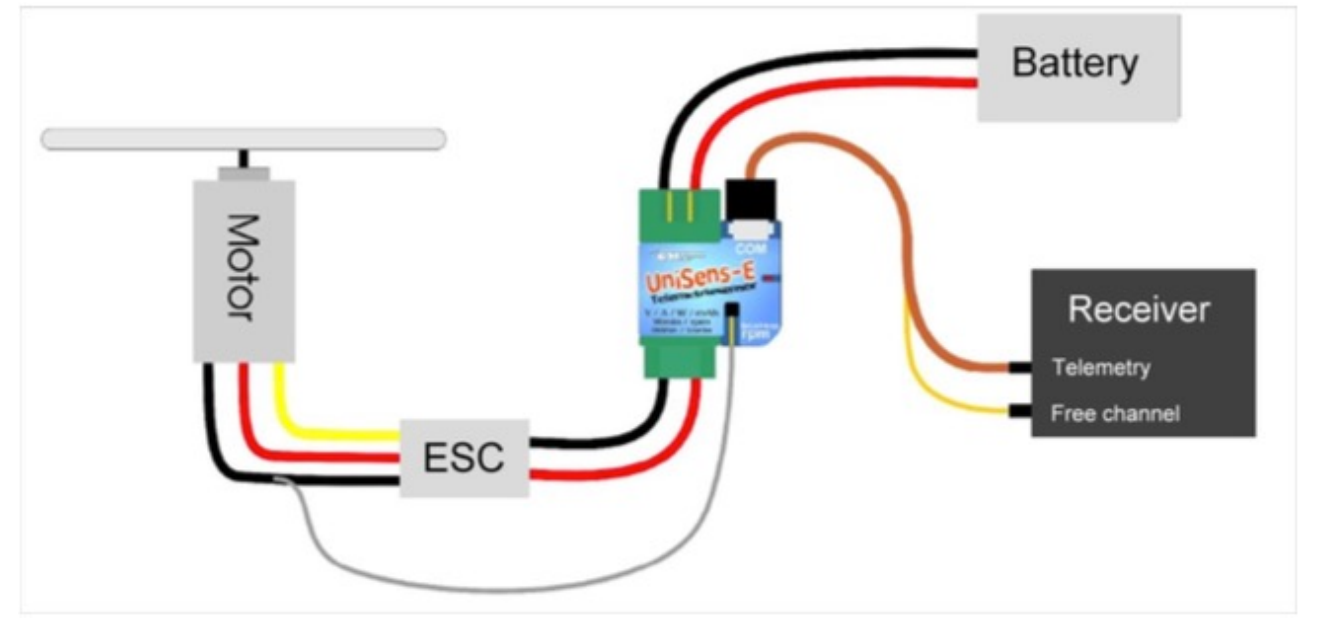

L'**UniSens-E** è collocato direttamente tra la batteria ed il regolatore. Dal momento che l'UniSens-E è disponibile con vari sistemi di connessione, normalmente non richiede alcuna saldatura.

Con la versione con connettori placcati in oro da 4 mm, 5,5 mm o 6 mm, ed anche con la versione con cavo siliconato, solo il terminale positivo della batteria ed il regolatore sono direttamente connessi all'**UniSens-E**. Per il polo negativo c'è un corto cavo in silicone. Questo polo negativo separato deve solo essere connesso al polo negativo della batteria, quando il regolatore è dotato di un disaccoppiatore ottico. All'**UniSens-E** manca il riferimento di massa necessario per la misurazione. Con i regolatori BEC, il cavo deve essere isolato con materiale termorestringente e rimane libero.

L'**UniSens-E** con le spine da 5,5 mm o 6 mm placcati in oro ed anche la versione con cavo in silicone, non ha una spina sul cavo negativo singolo. Qui occorre collegare un piccolo connettore con cui viene realizzato il collegamento ai terminali negativi della batteria, E' ben collaudato un connettore con spina da 2 mm.

Con la gamma di correnti simmetriche di **UniSens-E**, non importa come è fatto il connettore della batteria. E' solo necessario impostare la direzione esatta nelle impostazioni: Quando si utilizza il connettore MPX verde e il connettore XT60 giallo scegliere "normale" in modo che, quando la batteria si scarica vengono misurate correnti positive.

Quando si utilizzano i connettori a spina per le unità con la presa sul terminale positivo della

Quando si collega la batteria del motore all'UniSens-E, a seconda delle impostazioni per "Stromoffset" viene anche calibrato l'attuale punto zero. La corrente che scorre allora viene impostata come valore 0.

batteria scegliere "normale", con una spina sul polo positivo della batteria selezionare "invers".

### **8.4 Connessione del sensore brushless per misura RPM**

Il sensore di giri (RPM) brushless è integrato nell'**UniSens-E**. Per misurare il numero di giri serve solo una connessione tra una delle tre fasi del motore e il pin singolo sull'UniSens-E.

Questo è un cavo bianco unipolare. Questo cavo è facilmente tagliato alla lunghezza desiderata, spellato a circa 10 mm e inserito in una delle connessioni tra ESC e motore.

Naturalmente, il cavo può anche essere saldato a una connessione di fase.

Nella configurazione dell'**UniSens-E** per la misura dei giri, deve essere specificato il numero corretto di poli del motore. Un classico motore in-runner, come un Lehner o Hacker ha 2 poli. Un out-runner ha 10 o 14 poli.

Inoltre, il rapporto di trasmissione può essere specificato, cioè, se viene misurato il numero di giri di un in-runner con riduttore con il sensore di velocità brushless, il riduttore montato può essere incluso nel conteggio. Questo dà la velocità effettiva dell'elica.

#### **8.5 Utilizzo degli altri sistemi di connessione**

Con la parte UniSense-E No. 3105 si ha la possibilità di utilizzare qualsiasi plug. Questa variante è fornita con 2 cavi da 4 mmi.

Il polo negativo anche qui è solo un singolo filo sottile e solo il polo positivo passa attraverso

l'**UniSens-E**. Questo cavo negativo deve essere collegato solo al negativo della spina quando il regolatore è dotato di un accoppiatore ottico. Poi, all'**UniSens-E** manca il punto di riferimento di terra per la misurazione. In regolatori BEC, il cavo deve semplicemente essere isolato con materiale termoretrattile e rimane libero.

Se i connettori sono saldati in modo che la batteria è collegata alla fine dell'**UniSens-E** dove il "COM" e "link" siano collegati (come nella foto), allora la direzione della corrente è impostata "normal".

#### **8.6 Connessione del GPS Logger**

Con i cavi di collegamento N. 2720 o 2721 l'UniSens-E può essere collegato e quindi comunica direttamente con il nostro GPS-Logger.

Il GPS-Logger registra automaticamente i dati dell'UniSens-E nella scheda di memoria. In questo modo i dati GPS e le misurazioni dell'**UniSens-E** sono sincronizzate e possono essere valutati insieme.

Il collegamento del GPS logger all'UNILOG 1/2 o all'UniSens-E non funziona durante FASSTest, JR DMSS e FrSky. La porta COM qui non può essere usata.

La registrazione sul GPS-Logger è fatta con il tasso del GPS-Logger archiviazione, cioè un massimo di 10 Hz.

Esempio di cablaggio con la parte no. 3105 con Deans Ultra Plug

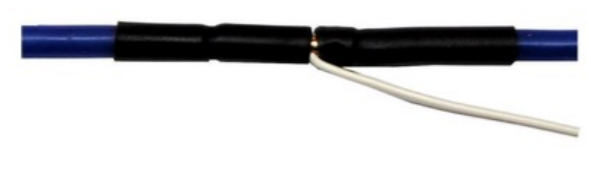

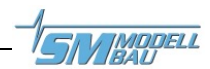

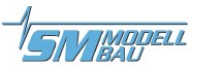

Nota: solo i cavi di collegamento con tre fili ordine no.2720 e 2721 devono essere usati! Con il cavo a 4 pin Ordine No. 2401, le due tensioni interne di UniSens-E e Gps-Logger sono collegati e questo può portare a guasti.

#### A seconda della telemetria, vi sono diverse possibilità di collegamento:

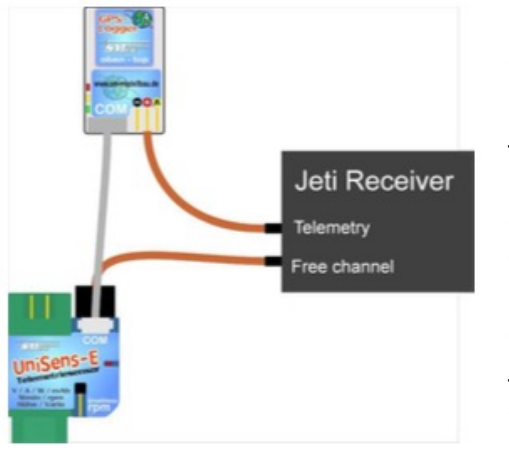

Col sistema Jeti Duplex (non EX!) i dati della telemetria dell'UniSens-E vengono passati dal logger GPS al ricevitore. Ciò consente di evitare l'altrimenti necessaria espansione Jeti E4 Expander.

L'**UniSens-E** è qui alimentato tramite il collegamento "Link" ad uno slot ricevitore libero mentre il logger GPS è collegato alla porta della telemetria del ricevitore.

Nella nuova versione Jeti Duplex EX, tuttavia, quando il collegamento dell'**UniSens-E** e del **GPS-Logger** l'expander Jeti E4 EX è necessario. Il collegamento diretto può ancora essere utilizzato per salvare i dati del **UniSens-E** sul GPS-**Logger**.

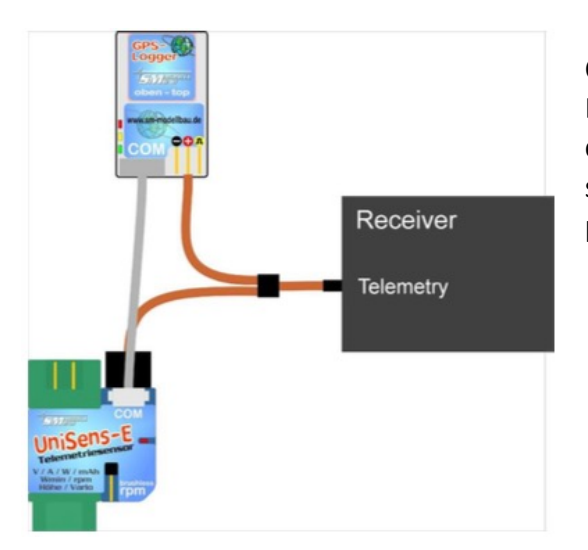

Con i sistemi HoTT, M-Link, Robbe/Futaba S.BUS2, JR DMSS e FrSky l'**UniSens-E** e il **GPS-Logger** sono collegati in parallelo alla porta di telemetria con un semplice cavo a V. Un cavo a V può collegare ancora più sensori.

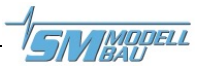

## **9 Utilizzo dell'UniDisplay**

Per collegare l'**UniSens-E** il firmware utilizzato nella **UniDisplay** deve essere almeno v1.26. Un aggiornamento per **UniDisplay** può essere scaricato gratuitamente dal nostro sito web (www.smmodellbau.de).

**UniDisplay** e **UniSens-E** sono collegati con il cavo in dotazione con il display. La porta utilizzata sulla **UniSens-E** è contrassegnato con "COM". Il cavo di collegamento può essere collegato in entrambi i modi, che fine è lo schermo è irrilevante. Il display è alimentato dal UniSens-E e si accende quando il **UniSens-E** è automaticamente. Il display può essere collegato al **UniSens-E** in qualsiasi momento.

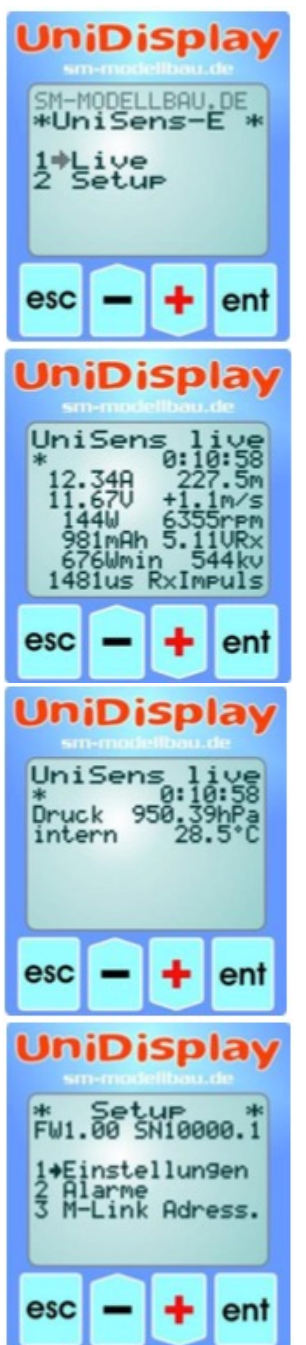

### **Menù**

Dopo la prima accensione è attivato il menù. Le opzioni del menu possono essere selezionate con i tasti "più" e "meno", e la voce appropriata selezionata con "Enter".

#### Live display schermata 1:

Qui vengono visualizzati tutti i valori misurati attuali. La maggior parte dei valori sono auto-esplicativi.

**Più**" si avvia e arresta la registrazione.

• "Meno" si alterna tra i valori vivi / MIN / MAX. "Enter" alterna tra le schermate dal vivo 1, 2 e 3 "Esc" ritorna al menu.

In alto a destra è visualizzato il tempo trascorso.

#### **Live display schermata 2:**

Qui è visualizzata la pressione dell'aria misurata dal sensore di pressione atmosferica e la temperatura interna dell'**UniSens-E**. A causa dell'autoriscaldamento, questa temperatura è sempre leggermente superiore alla temperatura ambiente.

### **Impostazioni**:

Qui viene visualizzato il menu per tutte le impostazioni *UniSens-E.* 

La seconda linea è la versione del firmware di **UniSens-E** e il numero di serie.

Le opzioni del menu possono essere selezionate con i tasti "più" e "meno", e la voce appropriata selezionata con "Enter".

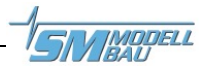

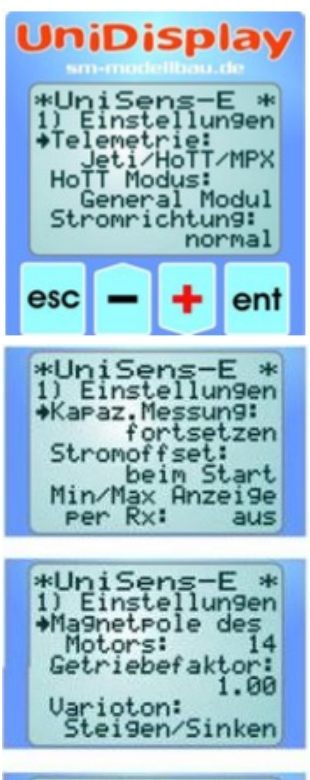

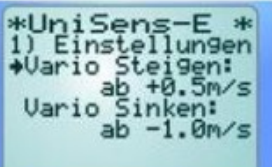

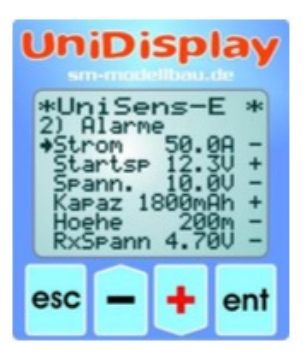

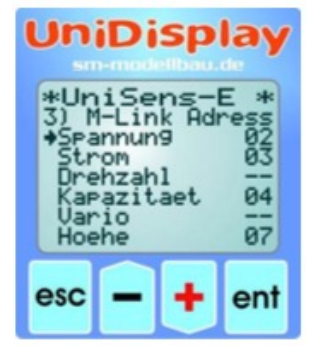

#### **Impostazione schermate 1 – 4:**

Le impostazioni del **UniSens-E** sono riassunte qui.

Le opzioni del menu possono essere selezionate con i tasti "più" e "meno", e la voce appropriata selezionata con "Enter". La freccia diventa allora un punto e il valore selezionato può essere modificato con "Più" e "Meno". Una pressione su "ESC" o "Invio" memorizza il cambiamento.

**Telemetria**: impostazione predefinita per la telemetria utilizzata. **HoTT Modus:** modalità desiderata in HoTT.

Stromrichtung: seleziona la direzione di misura (segno) del sensore di corrente.

Kapaz.Messung: abilita o disabilita la misura di capacità continua.

**Stromoffset**: calibrazione automatica del punto zero della corrente ad accendere o spegnere.

**Min/Max Anzeige per Rx**: consente di passare tra i valori max/min/diretta sul display telemetria tramite un canale sulla Rx.

**Magnetpole des Motors**: specifica il numero di poli per la misura brushless dei giri motore

**Getriebefaktor**: è il rapporto di trasmissione per la misurazione rpm **Varioton**: definisce se il Vario è attivo durante la salita/discesa.

**Vario Steigen**: è la soglia positiva per il segnale Vario.

**Vario Sinken**: è la soglia negativa per il segnale Vario.

#### **Allarmi:**

Gli allarmi possono essere impostati qui per tutte le versioni di telemetria. A seconda della telemetria, gli allarmi possono essere impostati direttamente sul trasmettitore. Fare riferimento alle note sui singoli sistemi di telemetria.

Quando la freccia è nella colonna di sinistra e l'opzione di menu appropriata è attivata con "Enter", è possibile impostare il valore dell'allarme. Dopo che la freccia si sposta a destra e l'opzione di menu attivata con "Enter" l'allarme può essere attivato ("+") o disattivato ("-") con "Più" o "Meno".

#### **Indirizzamento M-Link:**

Per il trasferimento dei valori misurati da **UniSens-E** a M-Link, è possibile assegnare gli indirizzi per la visualizzazione sul trasmettitore Multiplex. Ogni indirizzo può essere assegnato solo una volta per ogni sensore M-Link collegato, compreso il ricevitore M-Link. Il sistema Bus cessa di funzionare con più assegnazioni.

Se un valore non è da trasmettere scegliere l'indirizzo "-". Questo valore diventa 15, il più alto indirizzo ammesso.

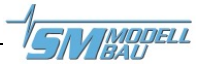

### **10 Funzionamento della Telemetria**

La telemtria è supportata dall'**UniSens-E** verso Jeti Duplex (EX), Multiplex M-Link, Graupner HoTT, Futaba FASSTest S.BUS2, JR Propo DMSS e FrSky.

L'operatività della telemetria è simile per tutti i sistemi supportati, i dati in tempo reale vengono visualizzati sul trasmettitore o sul display esterno, e con Jeti Duplex e HoTT il sistema **UniSens-E** può anche essere impostato dal trasmettitore.

Se il sistema ha un uscita vocale, questo è anche supportato da **UniSens-E**. L'uscita di allarme dipende dalla telemetria. In alcuni sistemi, l'**UniSens-E** genera l'allarme, in altri le soglie vengono impostati direttamente sul trasmettitore. Si prega di leggere le note seguenti.

#### **10.1 Funzionamento della telemetria con sistema Jeti Duplex**

L'**UniSens-E** è un sensore di telemetria completo per i sistemi Jeti Duplex 2.4 GHz. E' supportato lo Jeti Expander E4 per il collegamento di fino a 4 sensori.

Il collegamento diretto al ricevitore Jeti Duplex è fatto con il cavo in dotazione, tra "Link" sull'**UniSens-E** e "ext" sul ricevitore Jeti Duplex.

#### **10.1.1 Telemetria EX con trasmettitore Jeti e JetiBOX Profi**

L'**UniSens-E** trasmette i dati utilizzando la telemetria Jeti EX al trasmettitore DC-16/DS-16 o lo JetiBox Profi.

L'**UniSens-E** viene trattato come un sensore Jeti. Trasmette i valori dei sensori a disposizione al trasmettitore. C'è, in questi valori, il contenuto del display, la versione dell'unità e possono essere specificati gli eventuali allarmi. Con l'emulatore integrato dello JetiBox, è possibile controllare, impostare e modificare l'**UniSens-E** come descritto di seguito.

Se un UniSens-E viene sostituito da un altro, i valori di telemetria devono essere riletti nel DC-16/DS-16 o ProfiBox. Ogni UniSens-E ha un proprio numero di serie e la Jeti EX distingue tra i vari dispositivi su di esso.

I valori misurati indicati di seguito vengono mostrati nella modalità operativa Jeti

- Spannung Tensione
- Strom Corrente
- Kapazität Capacità
- RxSpannung Tensione RX
- Höhe Quota
- Steigen Rateo dal Vario
- Drehzahl RPM
- Energie Energia
- Leistung Potenza
- Luftdruck Pressione dell'aria
- Impulsein Impulsi (servo)
- Temperatur intern Temperatura interna
- **Height gain business** Differenza di Quota

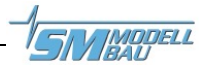

#### **10.1.2 Funzionamento dell'UniSens-E con lo JetiBOX**

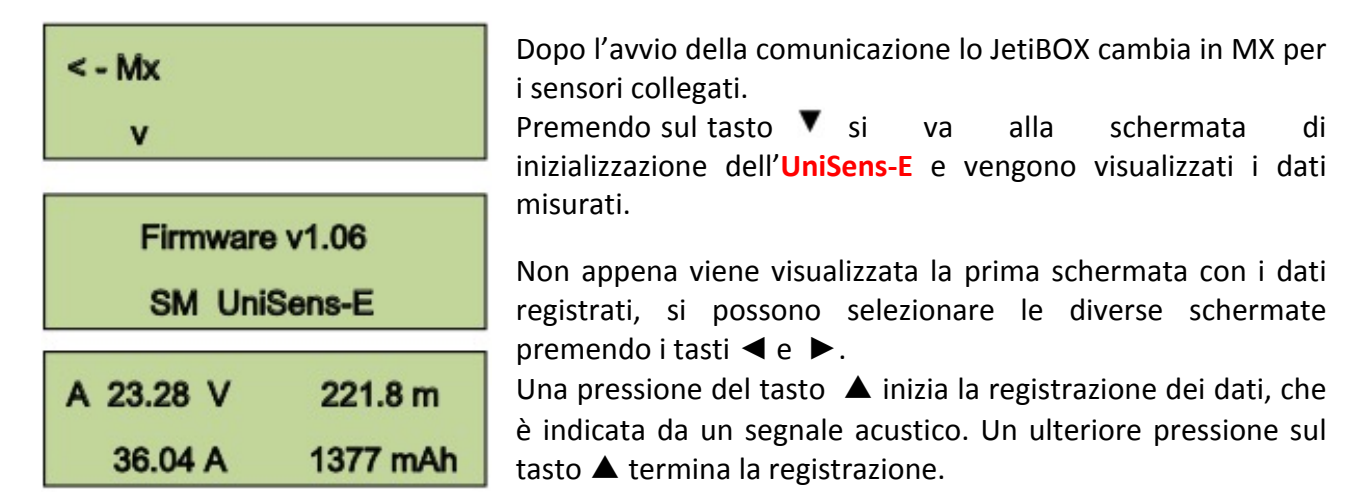

Una lunga pressione simultanea dei tasti < e ► cambia tra la visualizzazione dei valori Live/MAX/MIN.

In alto a sinistra dello schermo vi è un indicatore della schermata corrente attiva dei dati e / o lo stato dell'**UniSens-E**:

Primo schermo dati, le schermate seguenti hanno le lettere B, C, ecc.

Registrazione in funzione

```
Sono indicati i valori massimi
```
Sono indicati i valori massimi

In alto a sinistra dello schermo vi è un indicatore della schermata corrente attiva dei dati e / o lo stato dell'**UniSens-E**:

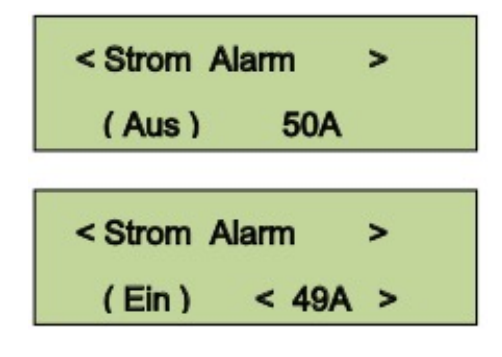

Una pressione del tasto  $\blacktriangledown$  torna alle impostazioni. Sempre con i tasti < e ► vengono selezionate le diverse schermate e il punto desiderato.

Dopo un ulteriore pressione del tasto  $\nabla$  il valore selezionato può essere cambiato (tasti  $\blacktriangleleft$  e  $\blacktriangleright$ ). Con una pressione simultanea su ▲ e ▼ l'allarme è acceso/spento (Ein/Aus).

Le impostazioni modificate vengono memorizzate solo con il ritorno al livello di selezione con ▲.

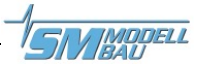

#### **10.1.3 Visualizzazione dei valori misurati sullo JetiBOX**

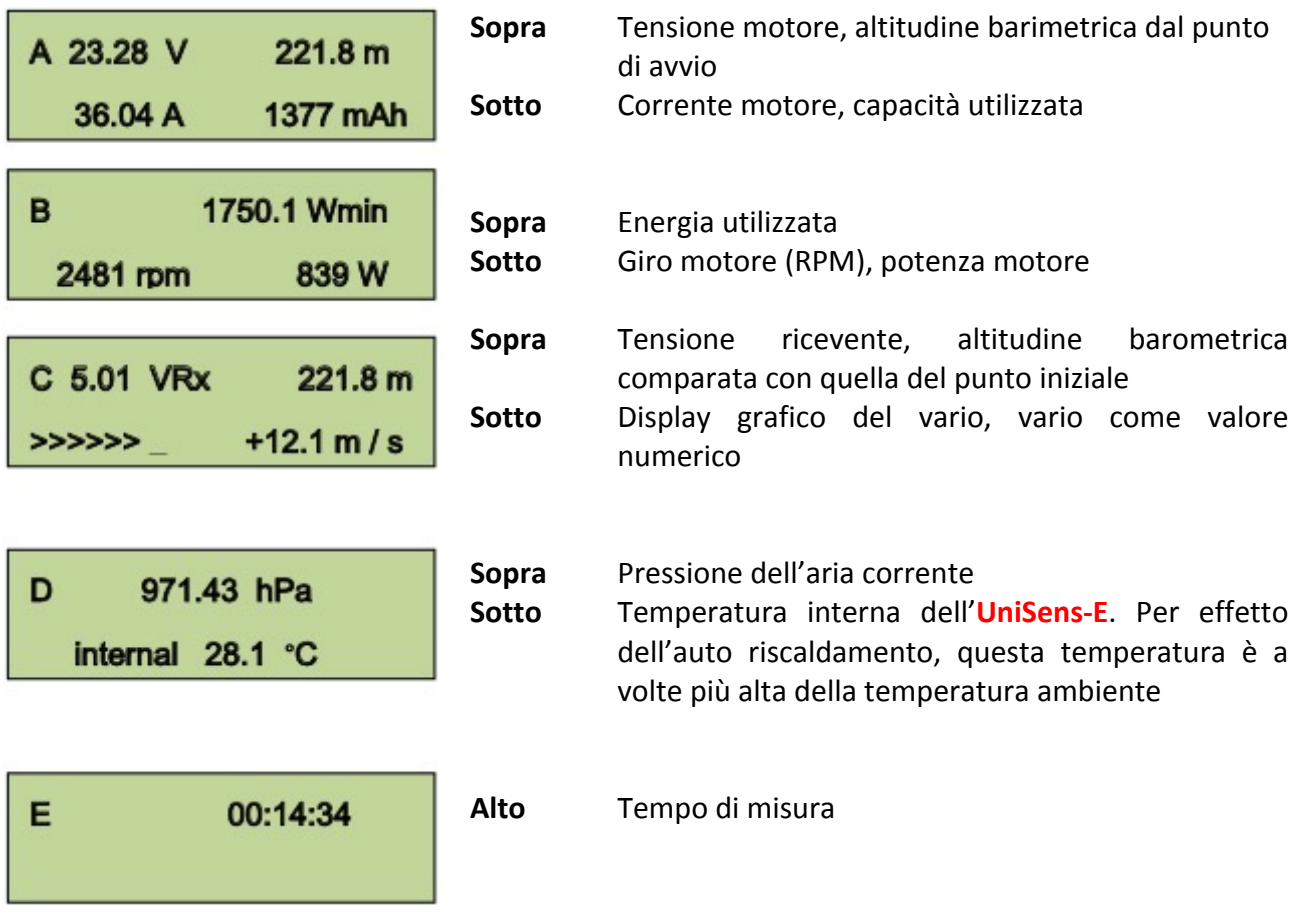

#### **10.1.4 Allarmi**

Quando si usano moduli trasmettitori Jeti con la visualizzazione dei dati sul semplice JetiBox tutti gli allarmi e i suoni del Vario sono generati direttamente dall'UniSens-E. Tutte le impostazioni relative sono quindi effettuate sulla **UniSens-E**.

Lo JetiBox Profi ed i trasmettitori Jeti in modalità EX possono generare gli allarmi e i suoni. Questi vengono poi fissati in scatola o nel trasmettitore. Gli allarmi impostati in UniSens-E sono comunque rilasciati.

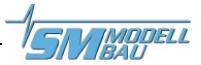

#### **10.2 Multiplex M-Link**

L'**UniSens-E** è anche un sensore di telemetria completo per il sistema da 2,4 GHz Multiplex M-Link. I valori misurati possono essere trasmessi in diretta a terra e visualizzati direttamente sui trasmettitori Multiplex ROYAL PRO o COCKPIT SX o sullo schermo della telemetria esterno.

Per visualizzare il numero di giri corretto, il trasmettitore ROYAL PRO deve avere almeno il firmware v3.46 e il display esterno almeno il v1.09.

Il collegamento al ricevitore M-Link è realizzato con il cavo fornito, tra il punto di collegamento "Link" sull'**UniSens-E** e la porta "sensori" sul ricevitore M-Link.

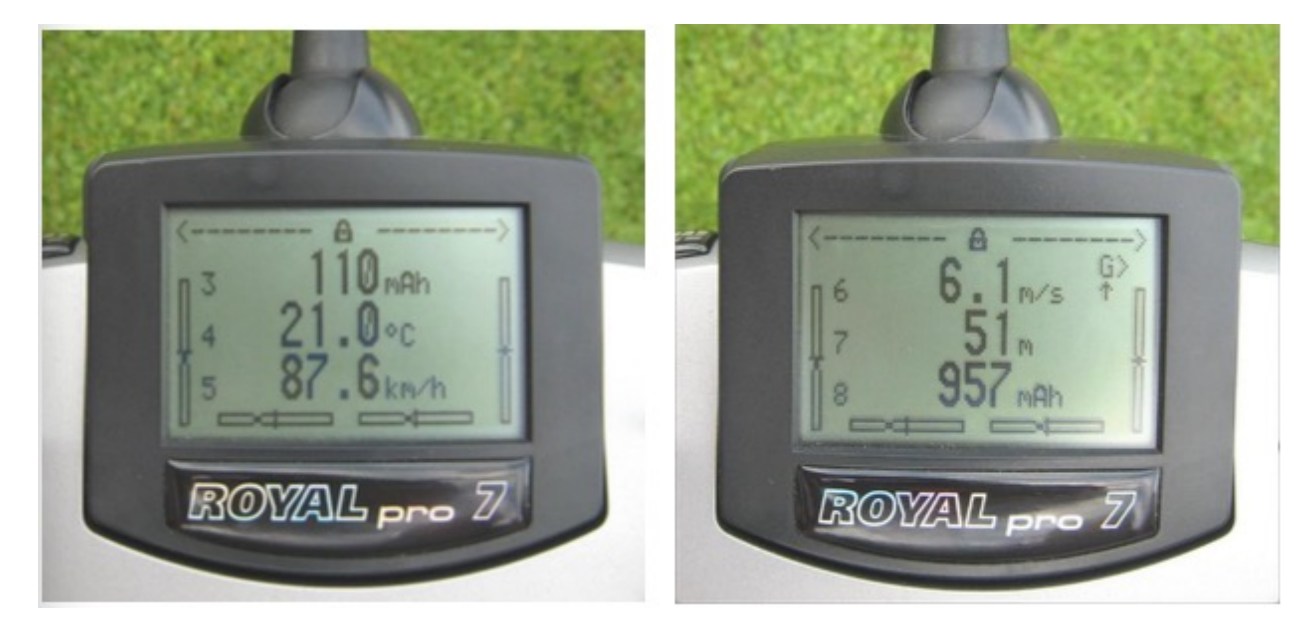

Le impostazioni per la telemetria possono essere effettuate sia con l'**UniDisplay** (vedi anche il capitolo 9) o con il nostro software "SM Uniens-E tool" su un PC.

Gli indirizzi per la visualizzazione sul trasmettitore Multiplex (la riga in cui il rispettivo valore è indicato) possono essere scelti liberamente.

#### **10.2.1 Allarmi**

Con il sistema M-Link tutti gli allarmi sono generati direttamente dall'**UniSens-E**. Tutte le impostazioni relative sono quindi effettuate sull'**UniSens-E**.

#### C'è una peculiarità con le impostazioni Vario:

Dal momento che il trasmettitore Multiplex produce il tono Vario, l'UniSens-E sopprime i valori più piccoli della "soglia Vario". Così questa gamma di valori è nascosta dal tono del trasmettitore.

Esempio: - "Vario; soglia di salita" è impostato a 0,5 m/s

- "Vario soglia affondare impostata a -1.0 m/s
- "Vario tono" è impostato su "on"
- $\rightarrow$  se il modello si alza più veloce di 0,5 m/s, il valore viene inviato e il trasmettitore emette il bip

 $\rightarrow$ se il modello sale o affonda più lentamente, il valore 0 è inviato e il trasmettitore rimane in silenzio. Se la variazione è sempre necessaria, "soglia Vario" deve essere regolato a 0,1 m/s e "tono Vario" impostato su "up/giù ".

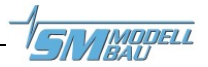

#### **10.3 Graupner HoTT**

L'**UniSens-E** è anche un sensore di telemetria completo per il sistema a 2,4 GHz Graupner HoTT. I valori misurati possono essere trasmessi live al suolo e visualizzati direttamente su entrambe le Smart Box del trasmettitore HoTT o direttamente sul display del trasmettitore HoTT. Il collegamento al ricevitore HoTT è realizzato con il cavo fornito, tra la connessione "Link" sull'UniSens-E e "T" sul ricevitore HoTT.

A partire dal firmware v1.07, l'**UniSens-E** può funzionare col sistema HoTT sia come "General Air Modul (GAM)", "Elettric Air Module (EAM)" o "Regolatore (ESC)". Il tipo desiderato è specificato nelle impostazioni dell'UniSens-E. Alla consegna l'impostazione predefinita è GAM. Ciò consente, ad esempio, che vari **UniSens-E** possono funzionare insieme.

#### **10.3.1 Allarmi**

L'**UniSens-E** supporta sia la modalità testo che la modalità digitale del sistema HoTT. In entrambe le modalità di funzionamento, tutti gli allarmi regolabili dell'**UnSens-E** sono indicati sul trasmettitore con bip o uscita vocale.

#### C'è una peculiarità con le impostazioni Vario:

Dal momento che lo stesso trasmettitore HoTT produce il tono Vario, l'**UniSens-E** sopprime i valori che sono più piccoli di "soglia Vario". Così questa gamma di valori è nascosta dal tono trasmettitore.

Esempio: - "Vario; soglia di salita" è impostato a 0,5 m/s

- "Vario soglia affondare impostata a -1.0 m/s
- "Vario tono" è impostato su "on"

 $\rightarrow$  se il modello si alza più veloce di 0,5 m/s, il valore viene inviato e il trasmettitore emette il bip  $\rightarrow$ se il modello sale o affonda più lentamente, il valore 0 è inviato e il trasmettitore rimane in silenzio. Se la variazione è sempre necessaria, "soglia Vario" deve essere regolato a 0,1 m/s e "tono Vario" impostato su "up/giù ".

#### **10.3.2 Modo testo**

Per entrare in modalità testo, utilizzare il menu della telemetria e selezionare "Settings View". Con la tastiera a sinistra del trasmettitore con "On" e "Off", per **UniSens-E** richiamare il "General Modul". Con un click a destra, lasciate i dati del ricevitore e visualizzare il testo da UniSens-E.

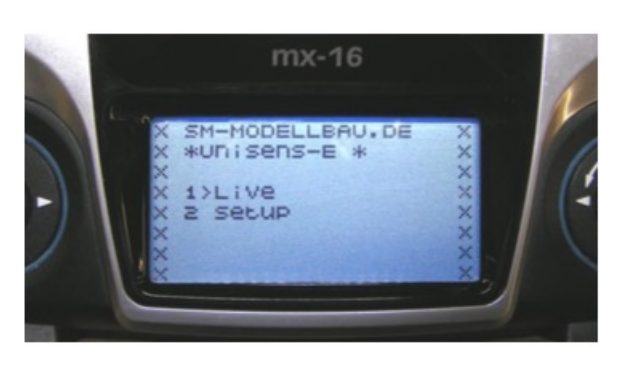

Il funzionamento avviene con il touchpad di destra sul trasmettitore. Struttura e contenuti sono identici agli schermi dell'**UniDisplay**, si veda anche il capitolo 9. Qui è anche possibile impostare tutti gli allarmi, il segnale acustico dal trasmettitore o l'output vocale.

Il funzionamento in modalità testo sembra essere piuttosto lento perché i dati non vengono aggiornati più spesso dalla telemetria.

#### **10.3.3 Modo digitale**

Dalla visualizzazione di default del trasmettitore con i tasti "sinistra" e "destra" alla sinistra del touchpad attivare la modalità digitale. Utilizzare i tasti "On" e "Off" del pannello sinistro del trasmettitore per richiamare la modalità HoTT corretta, in base alla modalità selezionata nell'**UniSens-E**. Con i tasti "Destra"/"Sinistra" del touchpad sinistro si possono passare le

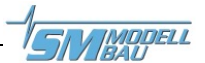

schermate. A seconda della modalità ci sono schermi aggiuntivi disponibili con una visualizzazione grande delle misure.

#### **Visualizzazione GAM (General Air Modul)**

Questi valori dell'**UniSens-E** sono assegnati in modo diverso:

- scala combustibile: indica la capacità residua della batteria in base alla capacità impostata sotto "Avvisi".
- temperatura 2: temperatura interna
- Batteria 1: tensione della batteria del ricevitore.
- **Batteria 2**: mostra se Min o Max sono selezionati da "Rx Controll":
	- − 0.0V valore minimo
	- − 50.0V valori dal vivo
	- − 99.9V
- **m3**: mostra il dislivello negli ultimi 10 secondi

#### **Visualizzazione EAM (General Air Modul)**

Questi valori dell'**UniSens-E** sono assegnati in modo diverso:

- **temperatura 2**: temperatura interna
- **Batteria 1:** tensione della batteria del ricevitore.
- **Batteria 2**: mostra se Min o Max sono selezionati da "Rx Controll":
	- − 0.0V valore minimo
	- − 50.0V valori dal vivo
	- − 99.9V
- · m3: mostra il dislivello negli ultimi 10 secondi

#### **Visualizzazione ESC (controller)**

Questi valori dell'**UniSens-E** sono assegnati in modo diverso:

• temperatura: temperatura interna

In questa modalità, la quota e il vario non possono essere mostrati

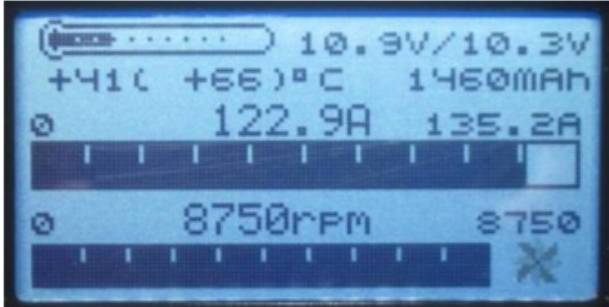

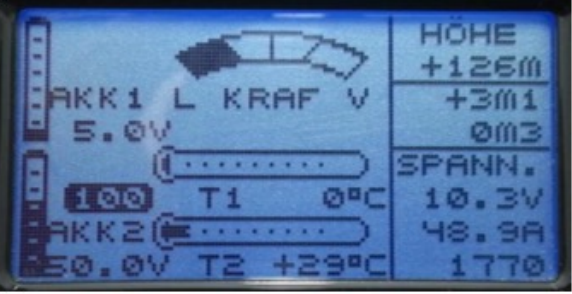

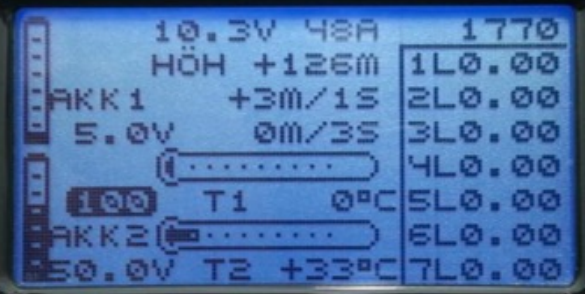

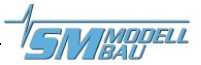

#### **10.4 Futaba S.BUS2**

A partire dal firmware v1.09 l'*UniSens-E* può essere utilizzato con la telemetria Robbe/Futaba FASSTest come sensore S.BUS2.

L'UniSens-E viene quindi collegato come qualsiasi altro sensore allo slot S.BUS2 del ricevitore. Attualmente, l'**UniSens-E** non è registrata nei trasmettitori, in modo che utilizzi i protocolli dei sensori già esistenti. Abbiamo testato l'integrazione con il firmware v2.0 per T14SG, l'FX-32 con firmware v1.1 e v2.4.0 per T18MZ sui ricevitori R7008SB e R7003SB. Versioni firmware precedenti supportano l'integrazione, ma potrebbe essere incompleta.

Con S.BUS2 i valori dei sensori dati possono essere collegati alla stessa linea dati. Ma dal momento che i dati dei servi sono molto più importanti rispetto ai valori dei sensori, si consiglia vivamente di effettuare una rigorosa separazionea. Tutti i servi vanno collegati all'ingresso S.BUS1 del ricevitore, tutti i sensori sull'ingresso S.BUS2. Pertanto, in caso di errore, un sensore non può mai interferire con i dati per i servi.

Se tuttavia lìUniSens-E deve funzionare insieme ai servi in S.BUS2, è assolutamente obbligatorio che venga utilizzato un cavo di collegamento No. 9110 tra l'UniSens-E e la porta S.BUS2!

In questo modo il sensore è disaccoppiato dal bus, in modo che sia impossibile qualsiasi influenza sui dati dei servi.

#### **10.4.1 Registrazione sul trasmettitore**

Dal firmware v1.11 l'UniSens-E utilizza il sensore di corrente Robbe F1678 per la rappresentazione e la visualizzazione dei dati. Se è si è effettuato in precedenza l'accesso all'UniSens-E, la registrazione deve essere effettuata di nuovo con la versione  $v1.11$ .

Per utilizzare l'**UniSens-E** con S.BUS2, prima tutti i sensori S.BUS2 devono essere registrati sul trasmettitore. Utilizzare il connettore "link" sull'**UniSens-E** su un cavo a V con il connettore "SI/F" sul trasmettitore e una batteria connessa al ricevitore per l'alimentazione. L'**UniSens-E** si comporta come un sensore Futaba/Robbe ed è quindi strettamente integrato nel sistema. Fare riferimento anche alle istruzioni del trasmettitore.

Tuttavia, l'**UniSens-E** utilizza attualmente tre valori del sensore Robbe/Futaba per rappresentare tutti i valori misurati.

#### L'esempio della T18MZ qui segue le fasi di applicazione:

Se l'**UniSens-E** è collegato al trasmettitore e viene alimentato, viene richiamato nella voce di menu dei sensori "Login". In questo modo il sensore viene registrato nel trasmettitore e assegnato ad uno slot libero. Il sensore e il trasmettitore salvano questa assegnazione.

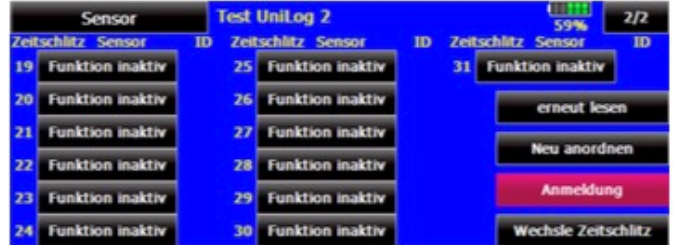

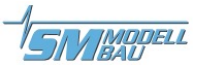

Per poter rappresentare tutti i valori, la voce di menu "Login" sul trasmettitore deve necessariamente essere richiamata tre volte. Il messaggio "OK" appare quattro volte, alla quinta volta, il messaggio sarà "ensor already exists".

Quando l'applicazione di tutti e tre i sensori è completa, la lista sensori sarò simile a questa:

**Nella T18MZ i sensori possono essere rinominati.**

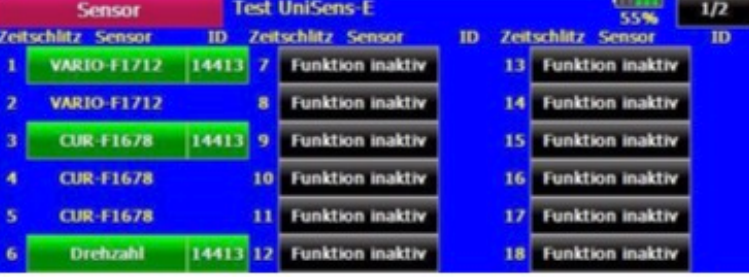

6 slot vengono occupati dai tre sensori dell'**UniSens-E**:

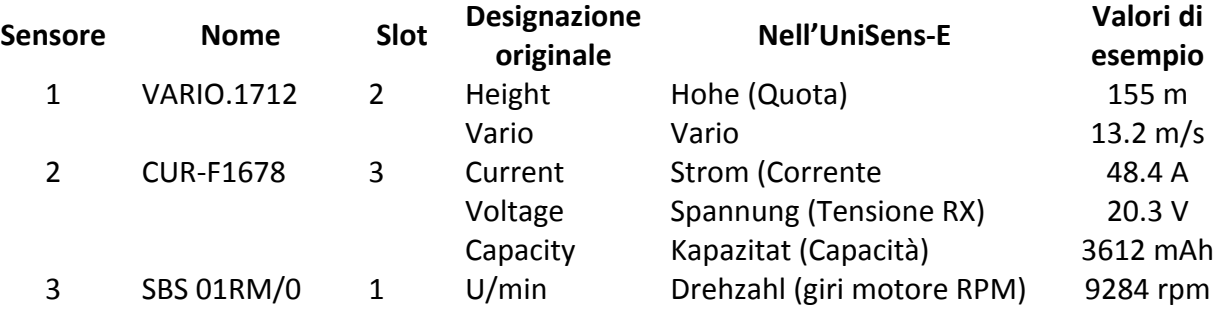

Ora collegare l'**UniSens-E** al ricevitore e richiamare il display telemetria del trasmettitore.

Qui nuovamente la schermata della T18MZ come esempio

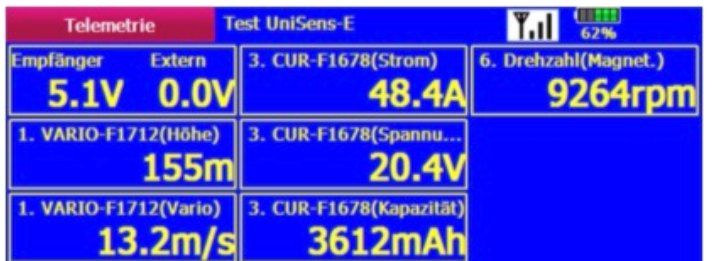

Vedere di seguito gli stessi valori nella T14SG (qui i nomi non possono essere cambiati):

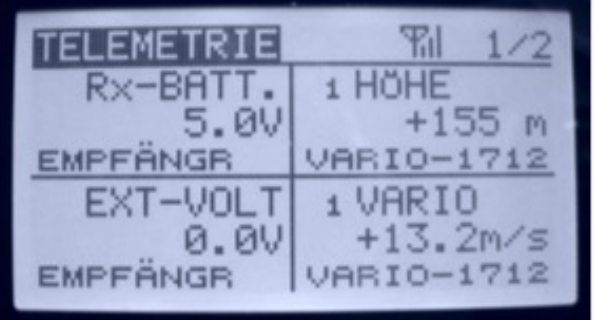

ETRIE TROM 3 KAR +48.4A  $+3,61$ **CURR-1678** CURR-1678 3 SPANNUNG 6U/min 20.3V 9,264rPM CURR-1678 |SBS-01RM/0

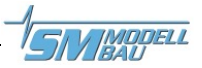

#### **10.4.2 Allarmi**

Dal momento che l'*UniSens-E* utilizza sensori già esistenti verso il display, ci sono alcune caratteristiche d'impostazione degli allarmi. In linea di principio, con S.BUS2 gli allarmi sono definiti nel trasmettitore.

L'**UniSens-E** non ha modo di attivare direttamente un allarme verso il trasmettitore.

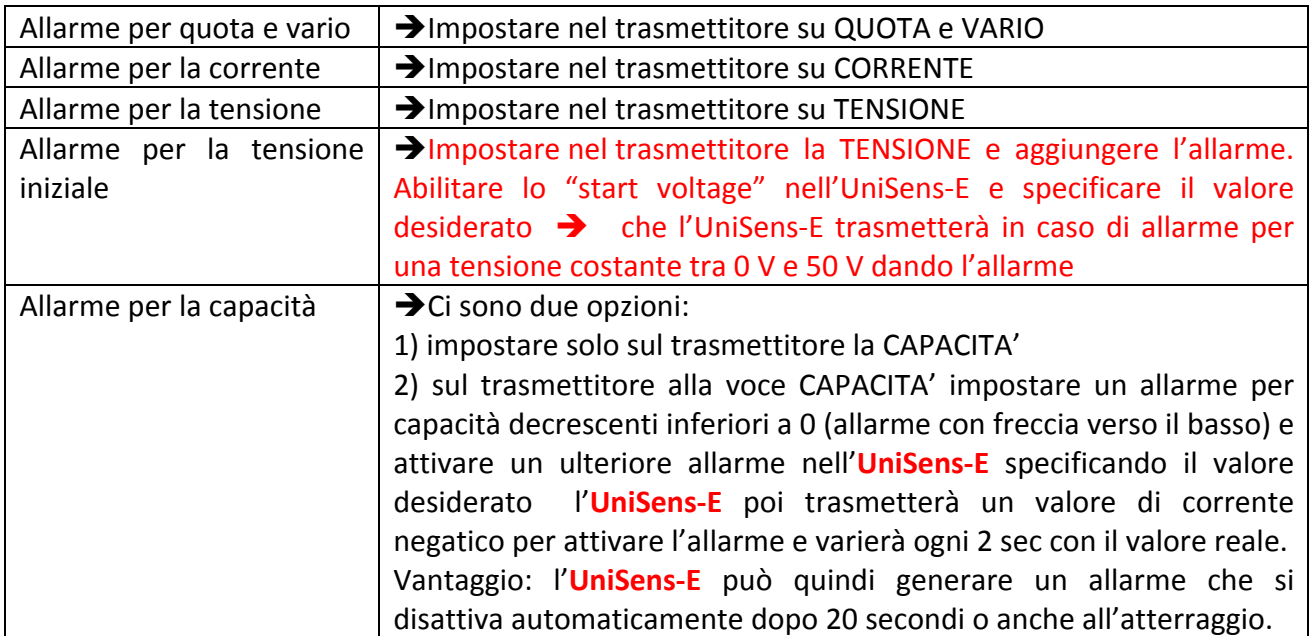

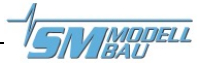

#### **10.5 JR Propo DMSS**

A partire dal firmware v1.09 l'**UniSens-E** può essere utilizzato anche con la telemetria JR Propo DMSS.

L'**UniSens-E** viene quindi collegato come qualsiasi altro sensore allo slot sensore del ricevitore e trasferisce i seguenti dati:

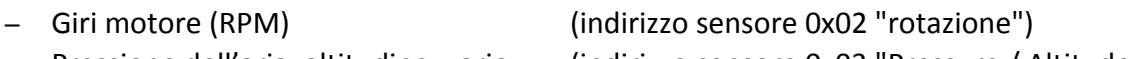

Pressione dell'aria, altitudine, vario (indirizzo sensore 0x03 "Pressure / Altitude")

− Tensione, corrente, capacità, watt (Indirizzo sensore 0x08 "Power Pack")

Non possono essere collegati altri sensori che utilizzino gli stessi indirizzi, Per gli indirizzi liberi, ulteriori sensori possono facilmente essere inseriti nel ricevitore in parallelo all'**UniSens-E** con un cavo a Y.

Abbiamo testato la connessione con il trasmettitore XG8 firmware version 0001-0012 e il ricevitore RG831B.

#### **10.5.1 Presentazione sul trasmettitore**

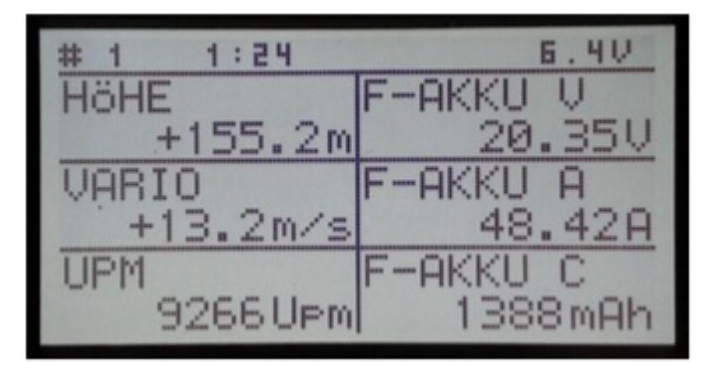

I valori possono essere visualizzati direttamente e la sequenza sul display è liberamente selezionabile.

Particolarità: Il trasmettitore converte la capacità della batteria in una capacità residua. Il valore misurato dell'**UniSens-E** 2 è quindi dedotta dal default nel trasmettitore. Nell'esempio illustrato, ci sono ancora 1388 mAh nella batteria.

#### **10.5.2 Allarmi**

Con JR DMSS in linea di principio, gli allarmi sono definiti nel trasmettitore. L'**UniSens-E** non ha modo di attivare un allarme direttamente sul trasmettitore. Tutte le soglie di allarme e anche la produzione del tono Vario, sono specificati nel trasmettitore.

#### **Impostazioni richieste:**

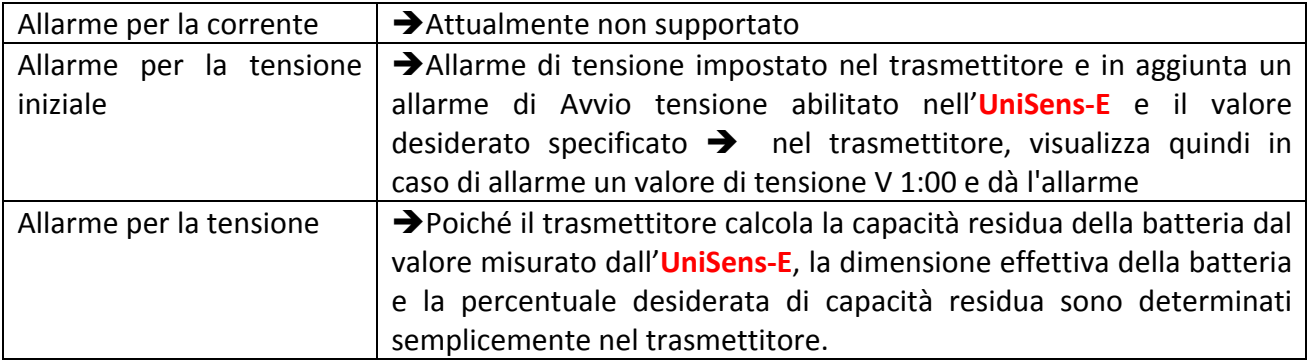

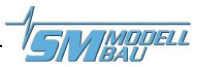

#### **10.6 FrSky**

Dalla versione firmware v1.07 l'**UniSens-E** può essere utilizzato anche con la telemetria FrSky. Sono supportati solo i ricevitori con la nuova connessione "S.Port".

L'UniSens-E in questo caso è collegato come qualsiasi altro sensore allo slot sensore sul ricevitore e trasmette i seguenti dati:

- Höhe Quota
- Steigen Rateo dal Vario
- Strom Corrente
- Spannung Tensione
- Kapazität Capacità (Il serbatoio come % della capacità impostata nell'**UniSens-E**
- Drehzahl RPM (Umdr nel trasmettitore devono essere impostate 2 pale dell'elica)

La reale capacità in mAh attualmente non può essere trasferita, perché non esiste un valore adatto disponibile.

Il trasmettitore, sotto VERB, si calcola la portata dalla corrente.

La potenza (Leis = Leistung - watt) viene calcolata quando, per corrente e tensione, FAS si trova nel trasmettitore come sorgente dati.

L'**UniSens-E** risponde all'indirizzo sensore 0x53 liberamente scelto. Nessun altro sensore può essere collegato occupando lo stesso indirizzo. Per gli indirizzi liberi ,sensori aggiuntivi possono essere facilmente collegati al ricevitore con un cavo V in parallelo all'**UniSens-E**.

Abbiamo testato la connessione con il trasmettitore Taranis con formware "opentx-r2940" e il ricevitore X8R.

#### **10.6.1 Presentazione sul trasmettitore**

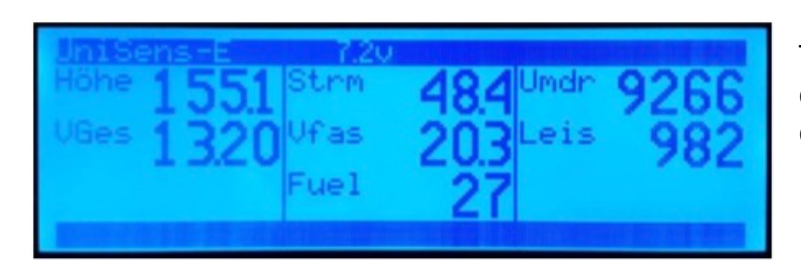

Tutti i valori possono essere visualizzati direttamente sul display, l'ordine sul display è liberamente selezionabile.

#### **10.6.2 Allarmi**

In linea di principio, con la Taranis gli allarmi sono definiti nel trasmettitore. L'**UniSens-E** non ha modo di attivare un allarme direttamente sul trasmettitore. Tutti gli allarmi e il tono Vario sono quindi indicati nel trasmettitore.

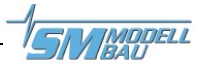

## **11 Il software "SM UniSens-E Tools"**

Sul nostro sito troverete in Software&UpDates il software libero "SM UniSens-E Tool" con le seguenti funzioni:

- leggere e modificare le impostazioni del **UniSens-E** su (quasi) qualsiasi interfaccia USB
- visualizzazione dei dati in tempo reale con un **UniDisplay** simulato con la nostra interfaccia USB (codice 2550)
- ricerca automatica in linea per un nuovo firmware per il **UniSens-E** dal nostro sito web
- aggiornamento firmware sull'**UniSens-E**

Se passate con il mouse sopra i pulsanti, vedrete una breve nota di funzionamento

#### 11.1 Collegare l'UniSens-E al PC

E' possibile modificare le impostazioni e aggiornare il firmware sull'**UniSens-E** con quasi qualsiasi cavo di interfaccia USB. La nostra interfaccia USB (n ° 2550) con collegamento a 4 fili è adatta così come molti cavi di aggiornamento degli attuali trasmettitori/ricevitori/controller. Questi di solito hanno un cavo a 3 fili e una spina servo JR per servo standard.

Attualmente sono stati testati i seguenti cavi:

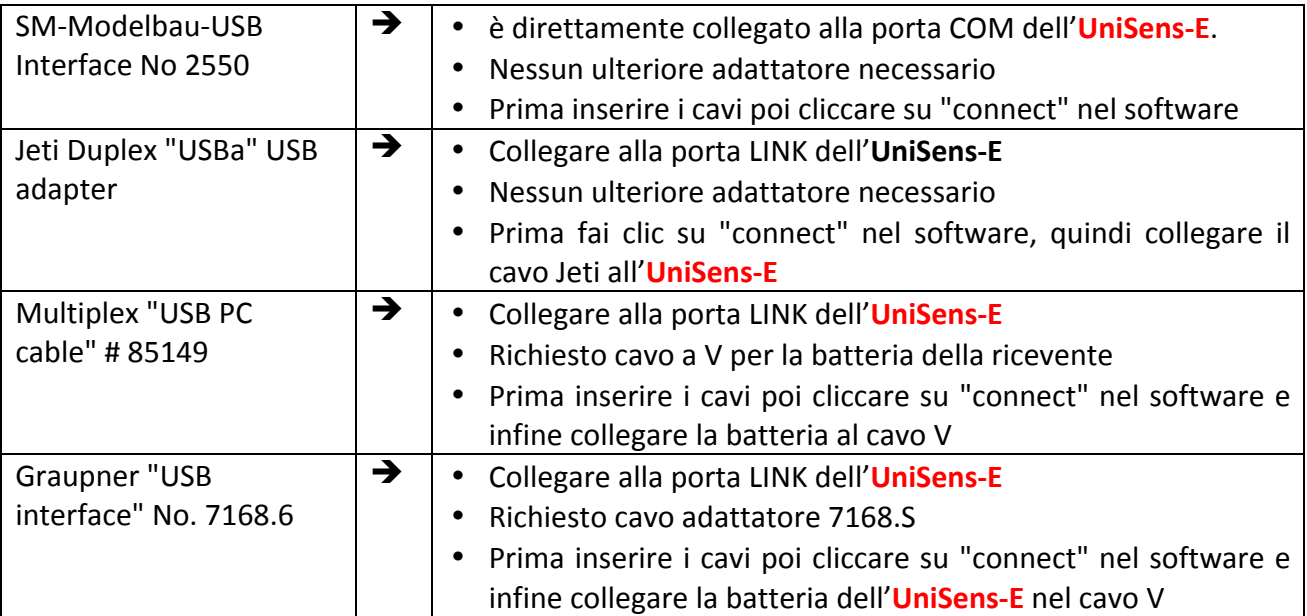

Cavi di terze parti con "spine servo" sono collegati direttamente alla **UniSens-E** alla porta "Link". Quando il cavo USB dispone di una "presa servo", utilizzare il cavo normale da *UniSens-E* come adattatore.

Con tutti i cavi indicati per collegarsi al UniSens-E tramite "link", è necessario cliccare su "Verbinden" (Connetti) nella software "SM UniSens-E Tool" prima di effettuare il collegamento e l'attivazione del sistema di alimentazione. Altrimenti il UniSens-E avvia normalmente e non può più essere indirizzato dal PC

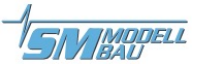

#### **11.2 Impostazioni**

Il software si apre con la scheda "Impostazioni". Qui le impostazioni dell'**UniSens-E** vengono lette e visualizzate. Quando un valore viene modificato, i dati devono essere scritti nel dispositivo con il tasto "geänderte Einstellungen übertragen" (trasferimento delle impostazioni variate).

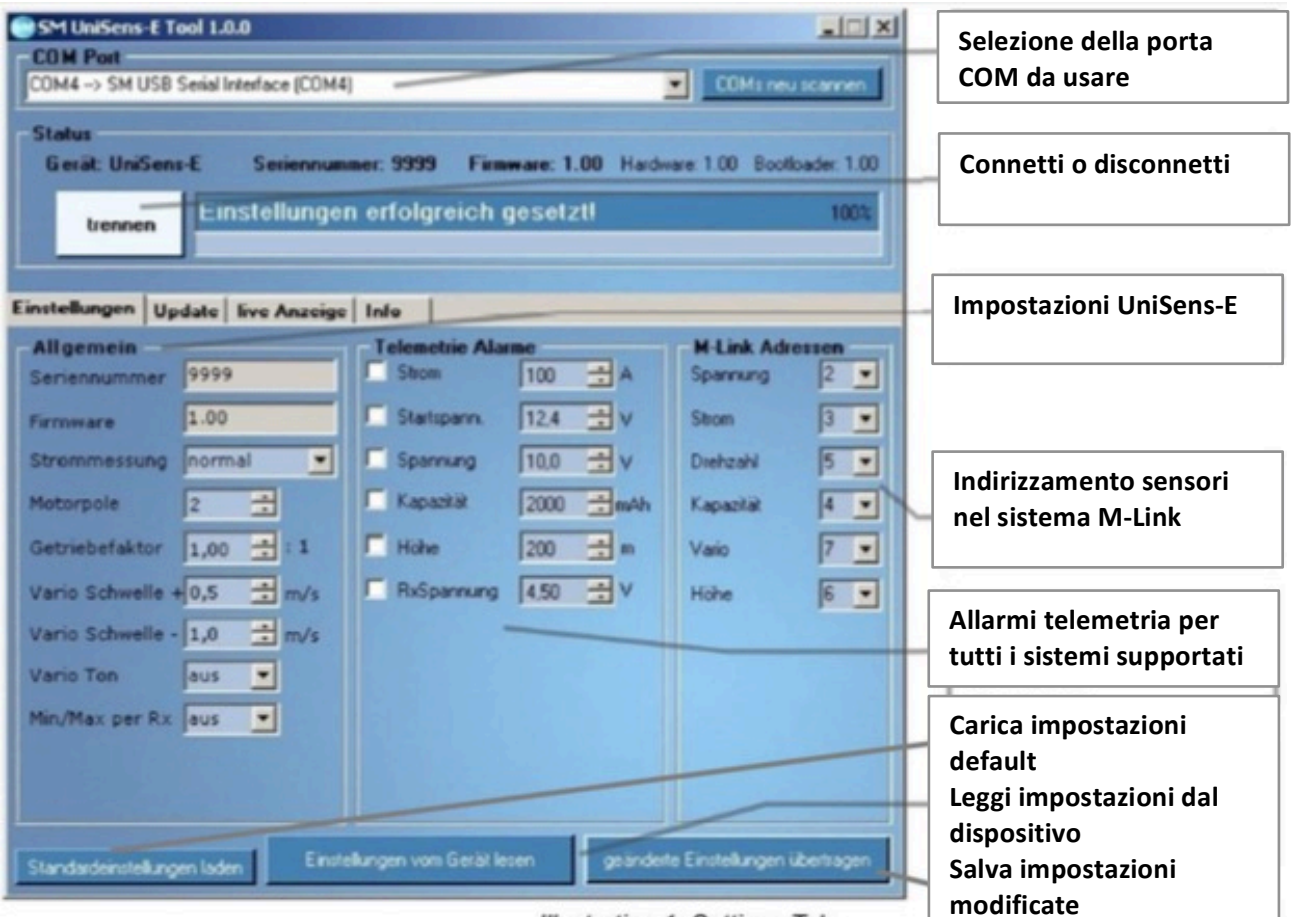

**Illustration 1: Settings Tab** 

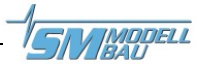

#### **11.3 Aggiornamento Firmware per UniSens-E**

Un nuovo firmware per l'**UniSens-E** può essere caricato semplicemente con (quasi) qualsiasi interfaccia USB. Quando ci sono miglioramenti al nostro Firmware un file corrispondente con l'aggiornamento può essere scaricato gratuitamente tramite il nostro "SM UniSens-E Tool" e caricato sull'UniSens-E.

Quando si avvia il software per PC "SM UniSens-E Tool", questo cerca automaticamente un firmware più recente sul nostro server. Se trova un file più recente, se lo si desidera può essere caricato automaticamente sull'**UniSens-E**. Così l'**UniSens-E** è sempre aggiornato:

- L'**UniSens-E** deve essere collegato al "**SM UniSens-E Tool**".
- Sulla pagina "Update" ricercate un nuovo firmware.
- Con il pulsante "ausgewählte Firmware Datei übertragen", l'aggiornamento inizierà.
- Successivamente la **UniSens-E** riporterà il nuovo numero di versione.

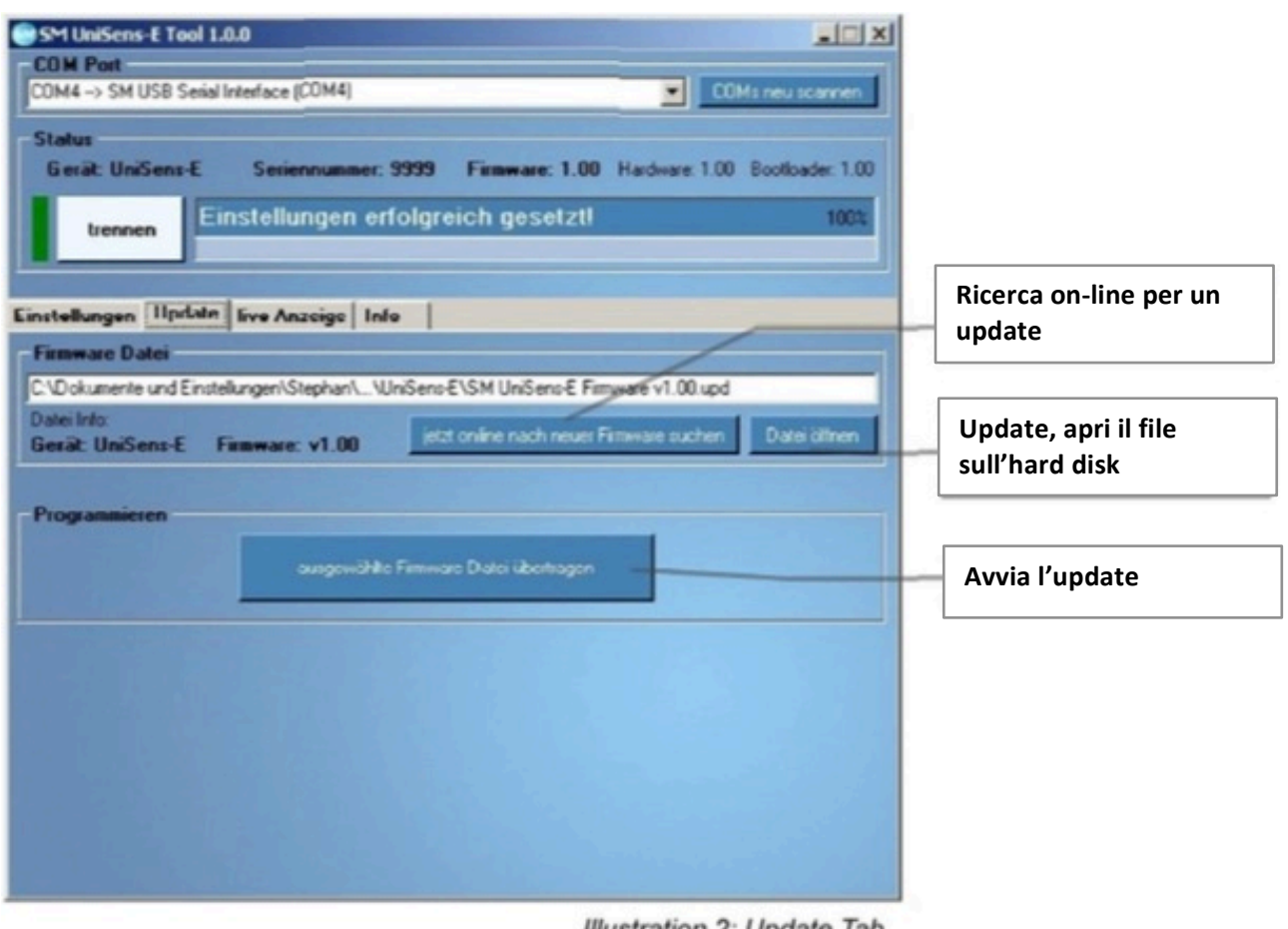

#### Illustration 2: Update Tab

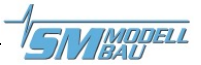

#### **11.4 Accesso in diretta all'UniSens-E**

Se l'**UniSens-E** è collegato ad un PC con la nostra interfaccia USB, è possibile accedere in diretta all'UniSens-E sulla "visualizzazione live" sul software. Il display è identico al funzionamento in diretta dell'**UniDisplay**. Vedi anche il capitolo 9.

L'interfaccia USB è identica all'interfaccia precedentemente utilizzata con l'UNILOG o il GPS-Logger o il JLog2. Può essere ordinato a parte con il cod. 2550.

La "visualizzazione live" richiede un alimentatore separato per l'**UniSens-E** sulla connessione "Link".

Questa funzione è possibile solo con la nostra interfaccia USB 2550. Altri cavi USB non sono adatti.

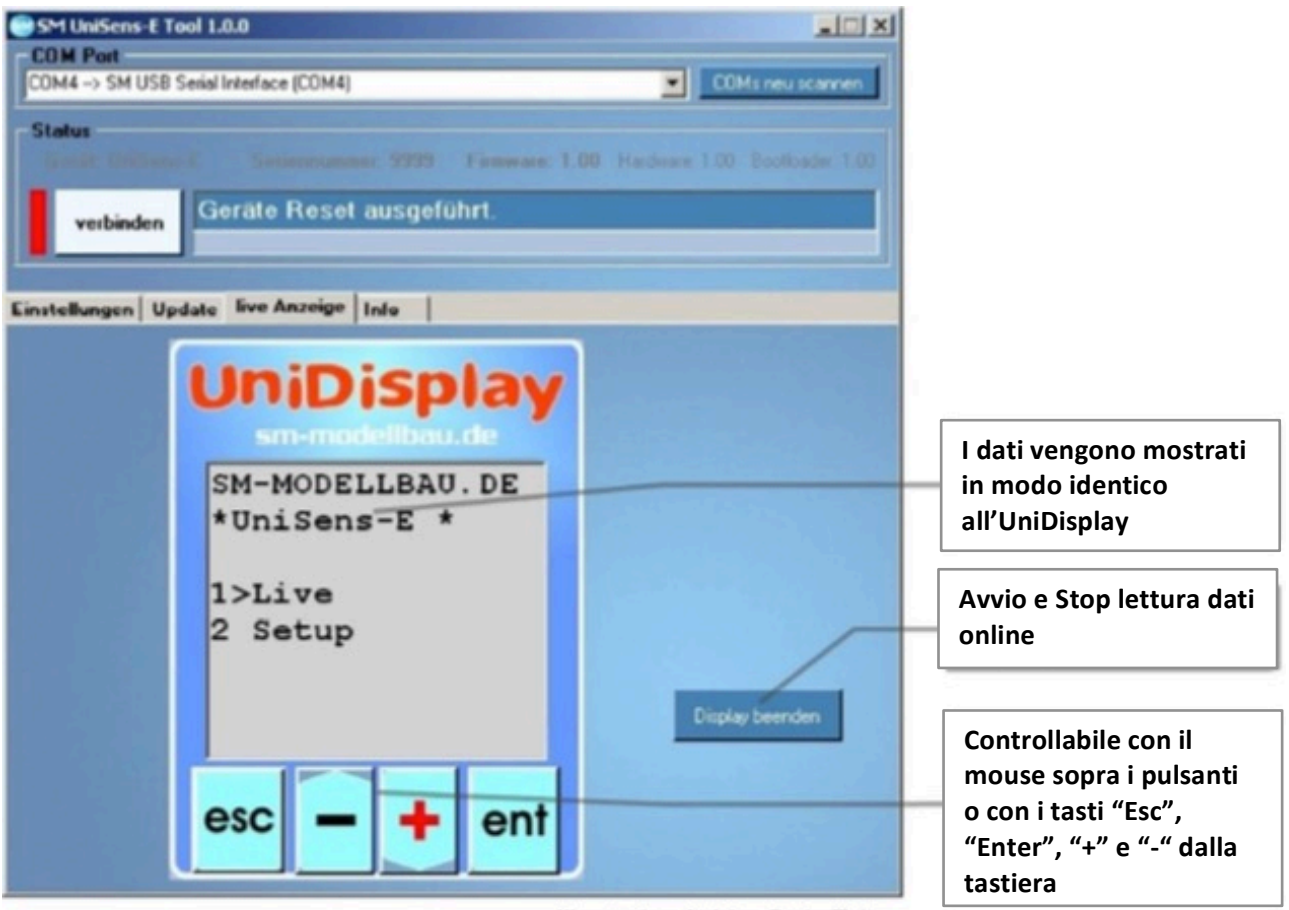

Illustration 3: Live Data Tab

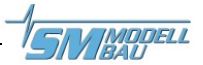

## **12 Storico Versioni Firmware**

Qui potete trovare tutte le versioni del firmware e le modifiche rispetto alla versione precedente.

Potete leggere la versione del firmware del vostro *UniSens-E* con il nostro software, "SM UniSens-**E Tool**" o con l'**UniDisplay**.

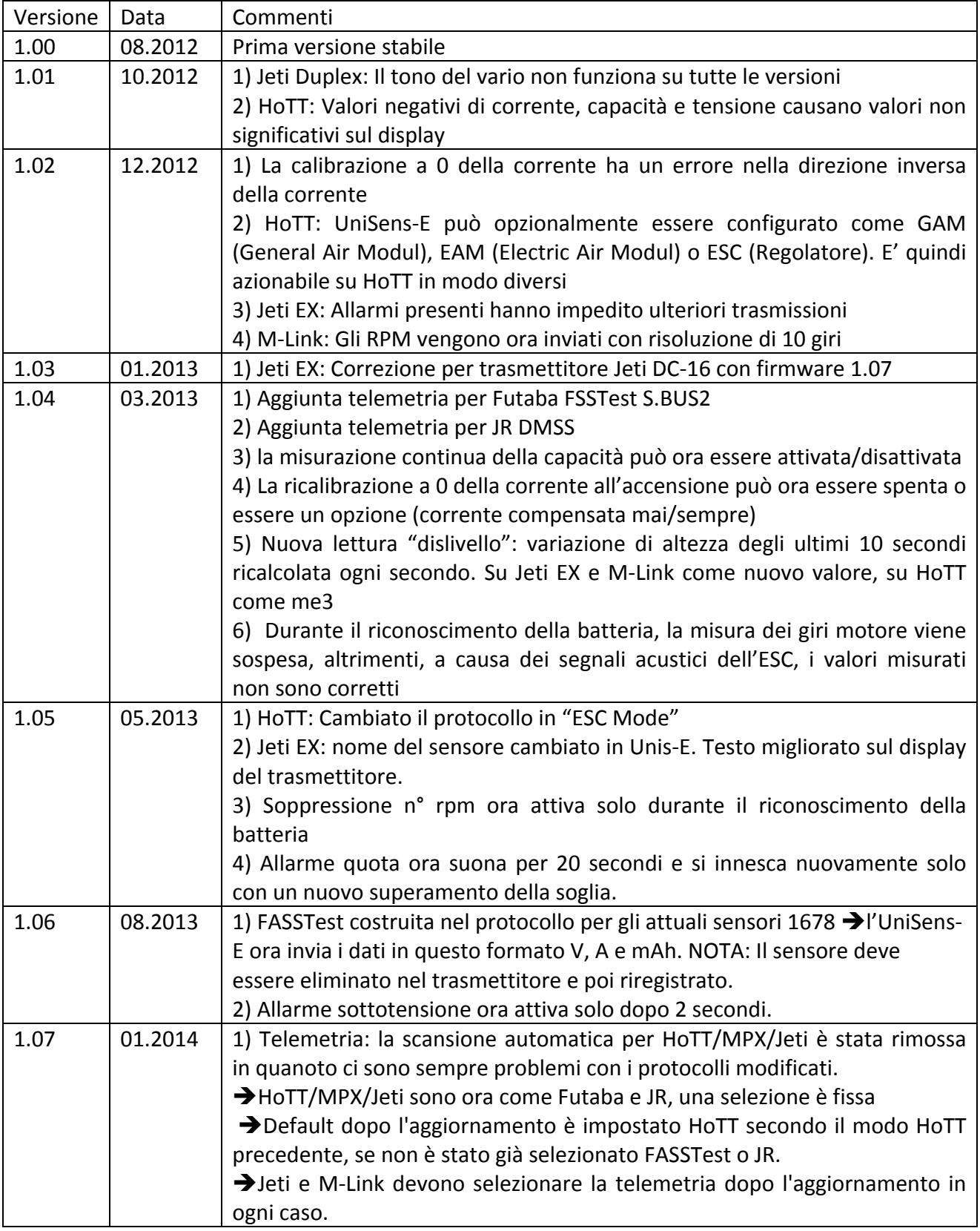

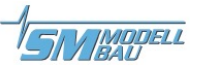

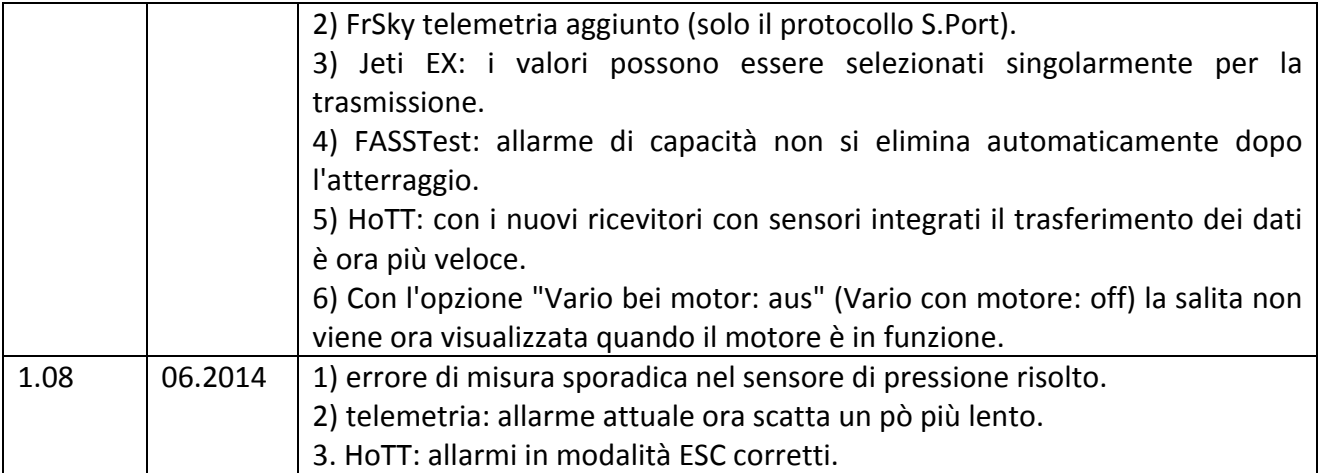